# **UI/UX WORKSHOP: FROM IDEA TO HIGH-FIDELITY**

Moh. Salman Alfarisi, MMSI

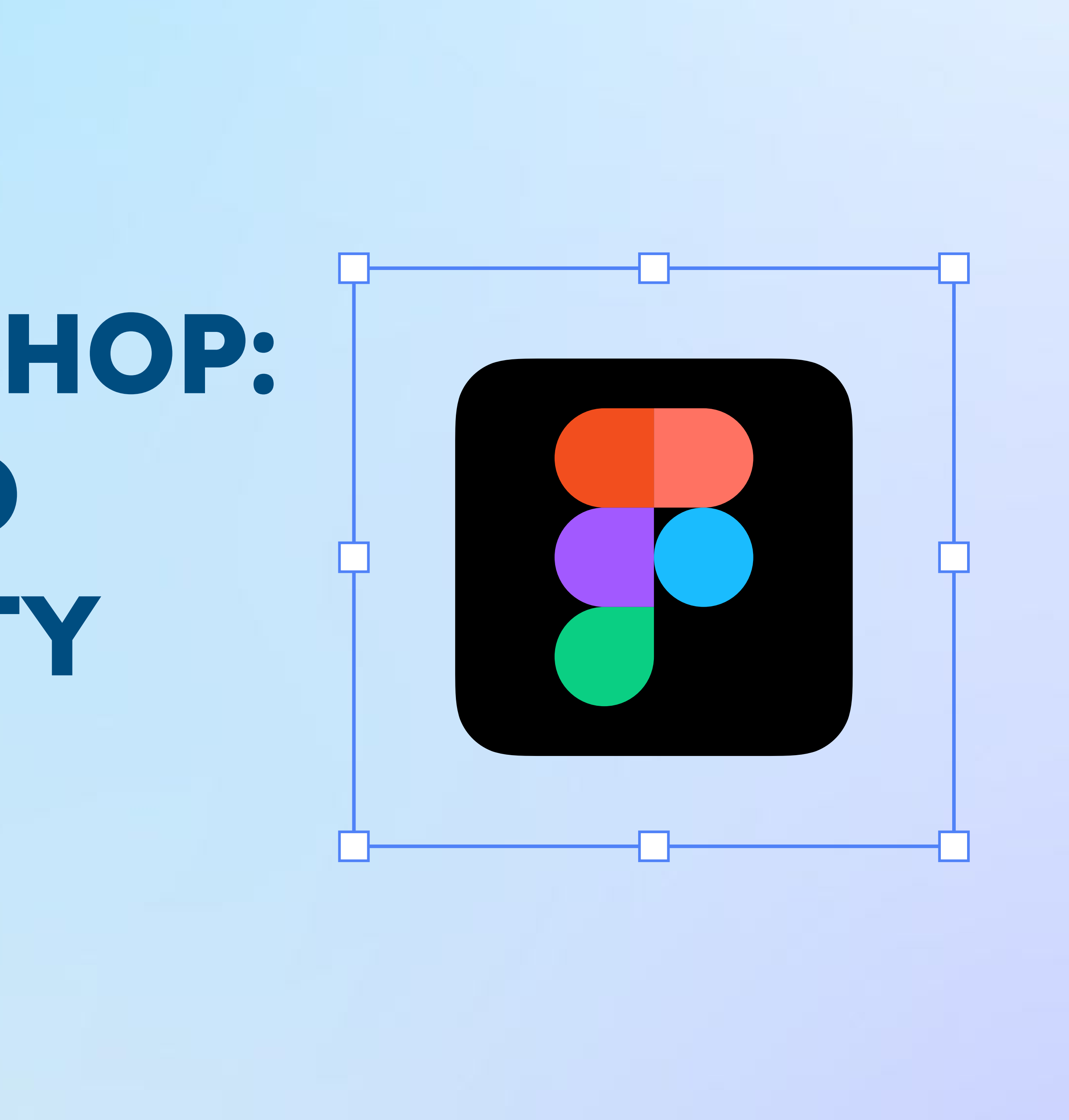

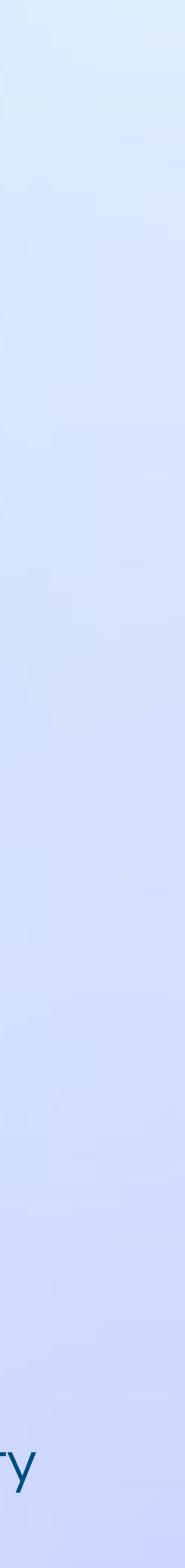

## **Hi, Saya Al**

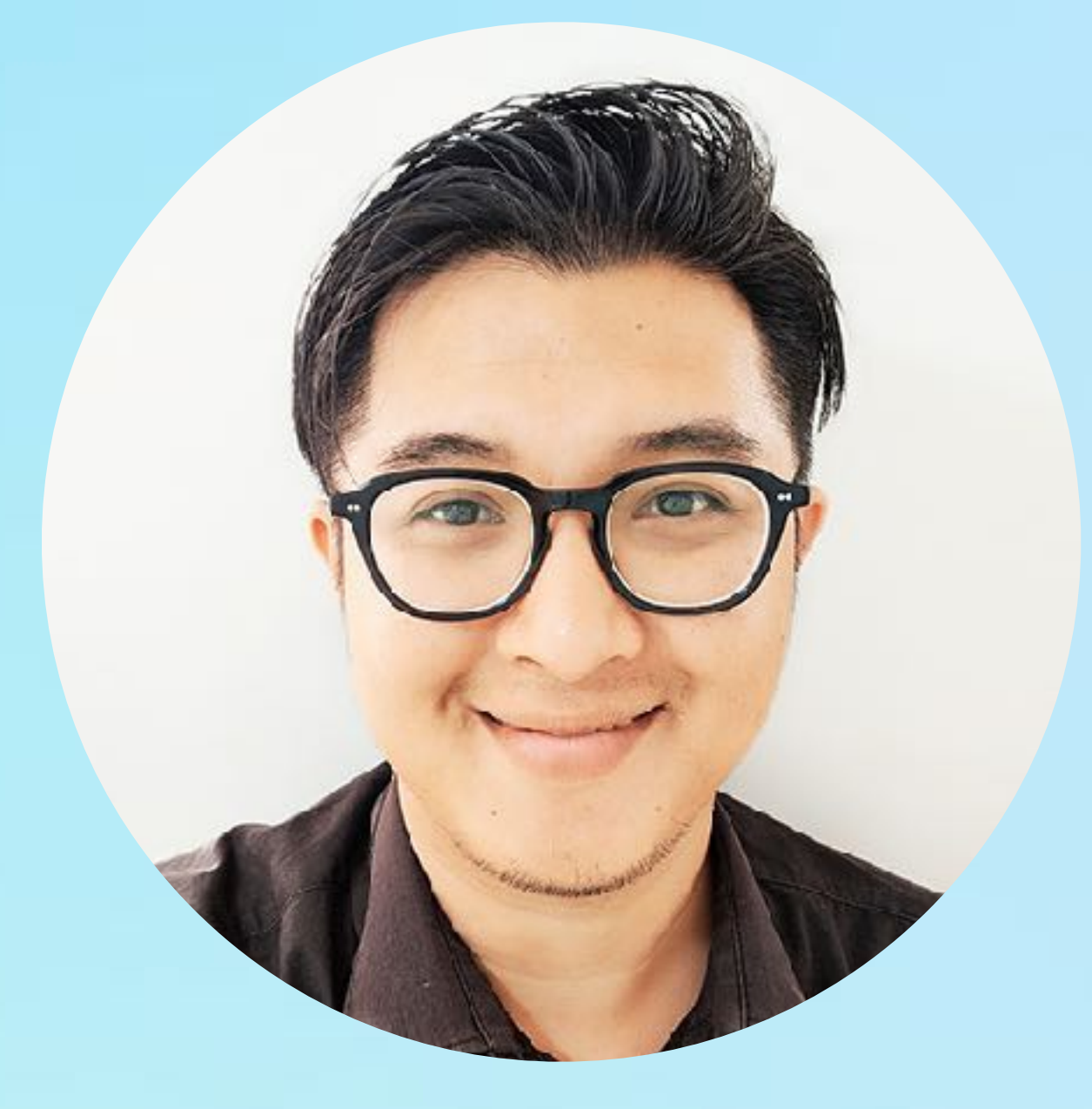

> 8 Tahun berkerja sebagai creative designer dari designer cetak - IU/UX - 3D/AR

Kegiatan keseharian saya menjadi Full Remote Product Designer (UI/UX) simbiotiktech.com (Malaysia) & dotConnector (US)

**Moh. Salman Alfarisi, MMSI.**  Product Designer

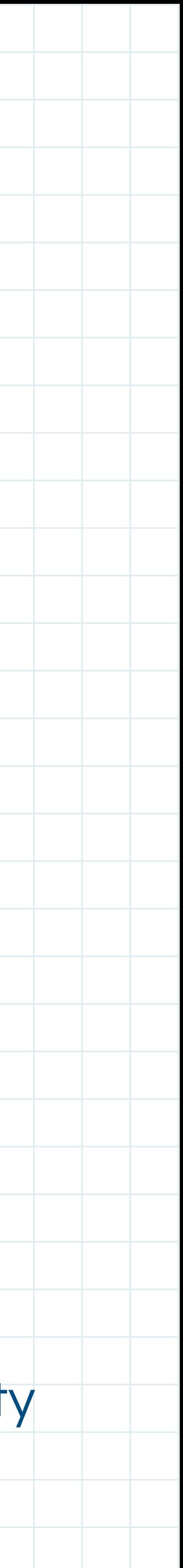

## **Agenda:**

- 1. Kenapa Berkarir Menjadi Product Designer?
- 2. Kenapa Harus Figma?
- 3. Pengenalan Interface & Fitur Figma
- 4. Alur Kerja Product Design
- 5. Interactive Workshop Session & Tanya Jawab Seputar Product Design

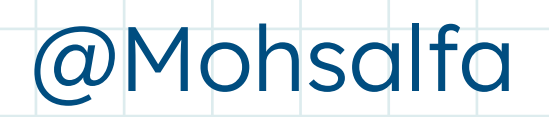

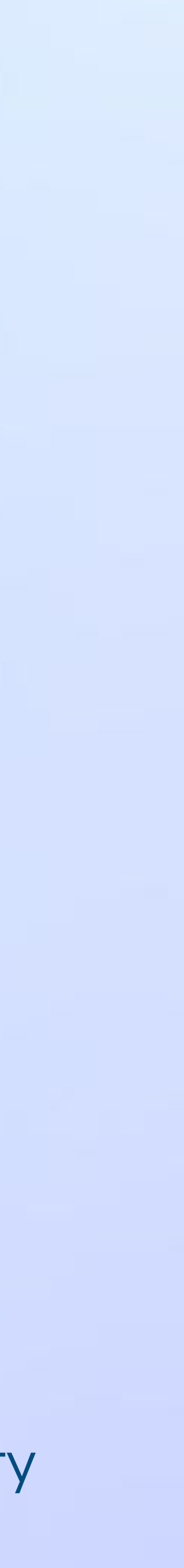

# **Kenapa Berkarir Menjadi Product Designer?**

# **01**

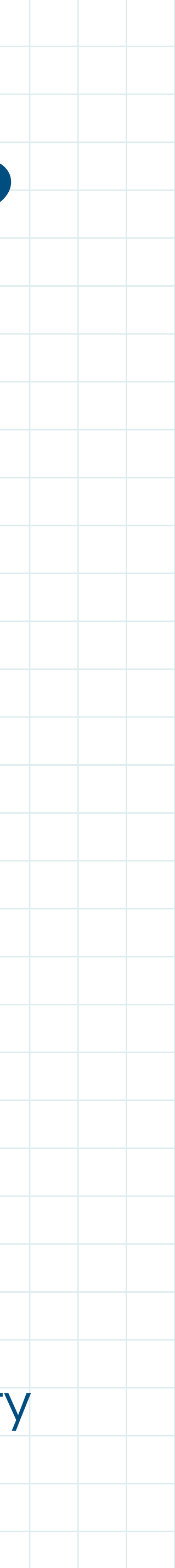

## **Mengapa Berkarir Sebagai Product Designer?**

Sedang terjadi transformasi digital pada berbagai industri/perusahaan

- 
- Indonesia membutuhkan lebih dari 9 juta talenta digital pada tahun 2023,

menurut Bapak Presiden Jokowi\*

- Produk designer adalah 1 dari 5 profesi yang paling direkomendasikan oleh
	-

Kemendikbud Ristek, Mas Menteri Nadiem Makarim\*\*

7 milliar lebih manusia dengan 4 Milliar lebih pengguna smartphone tehubung ke internet dengan beragam aplikasi/game\*\*\*

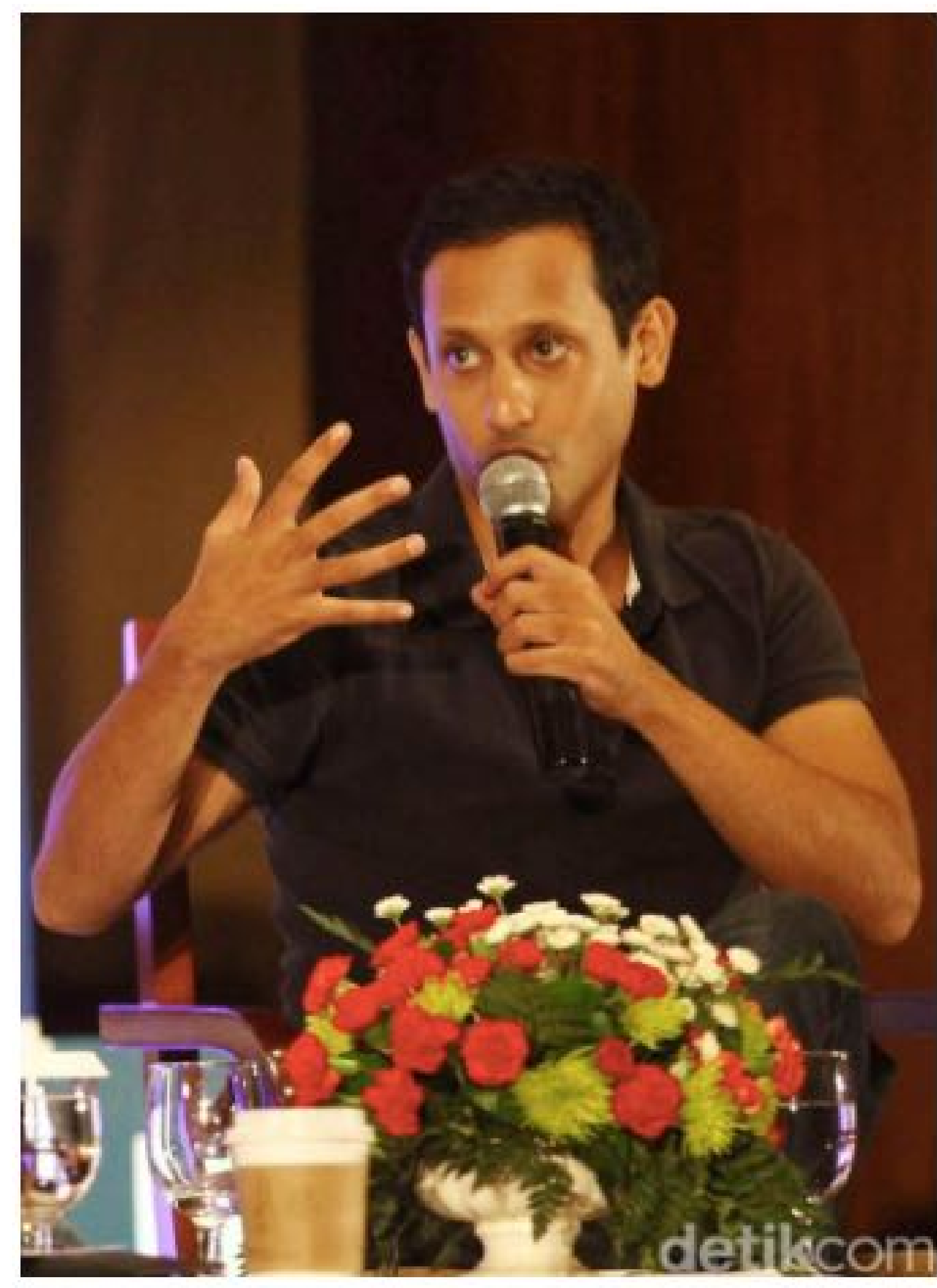

Foto: Grandyos Zafna

ini," kata Nadiem.

Jakarta - Menteri Pendidikan dan Kebudayaan (Mendikbud) Nadiem Makarim menyebutkan lima pekerjaan yang dianggap paling hot di Indonesia saat ini. Paling hot maksudnya adalah yang paling banyak dibutuhkan saat ini.

Hal itu disampaikan Nadiem di hadapan para milenial dalam gelaran Indonesia Millennial Summit (IMS) 2020 di The Tribrata, Jakarta, Jumat (17/1/2020). Pekerjaan itu. adalah bidang analis, researcher, UX design, software engineer, dan product management.

"Itu adalah lima job yang paling hot di Indonesia saat

## **"Saya Jamin Siapa Pun Yang Di Bidang Itu Nggak Mungkin Nggak Dapat Kerjaan"**

**- Nadiem Makarim**

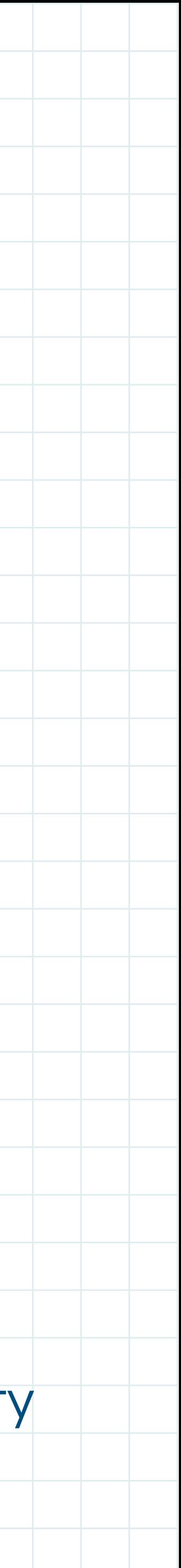

## **Apa itu Digital Product Design?**

Kegiatan merancang solusi dari

permasalahan pengguna yang akan

diimplementasikan dalam Produk Digital

seperti Mobile App/Website

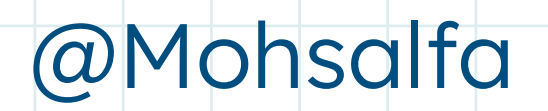

## 3 Fokus Pengembangan Digital Product

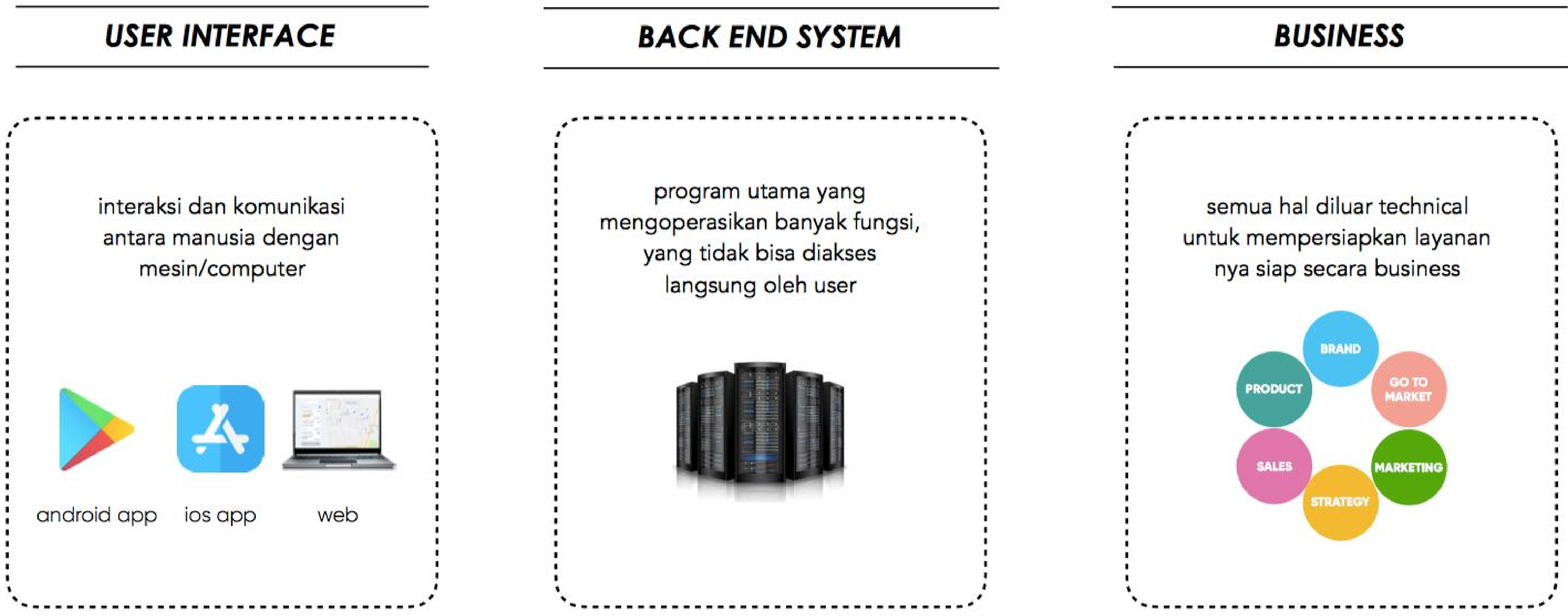

### **BUSINESS**

semua hal diluar technical untuk mempersiapkan layanan nya siap secara business

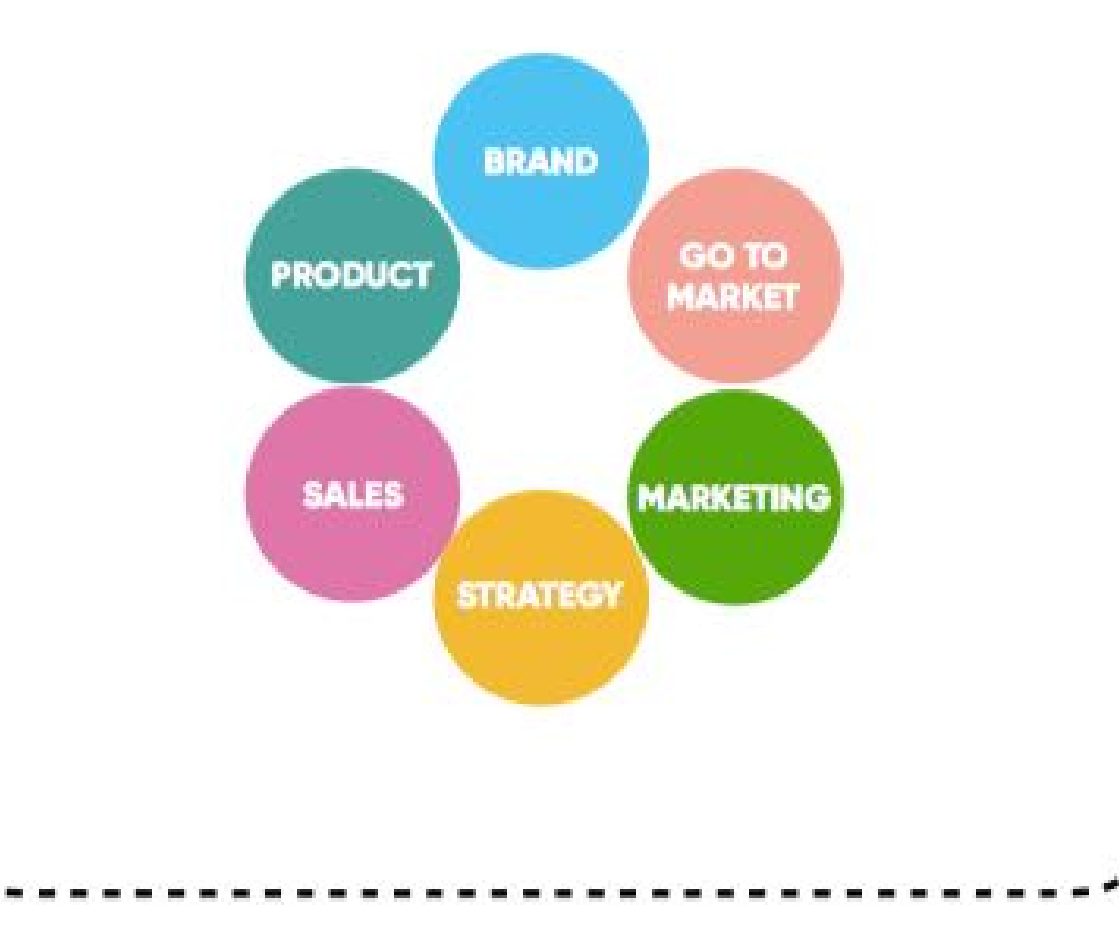

## Role di Pengembangan Digital Product

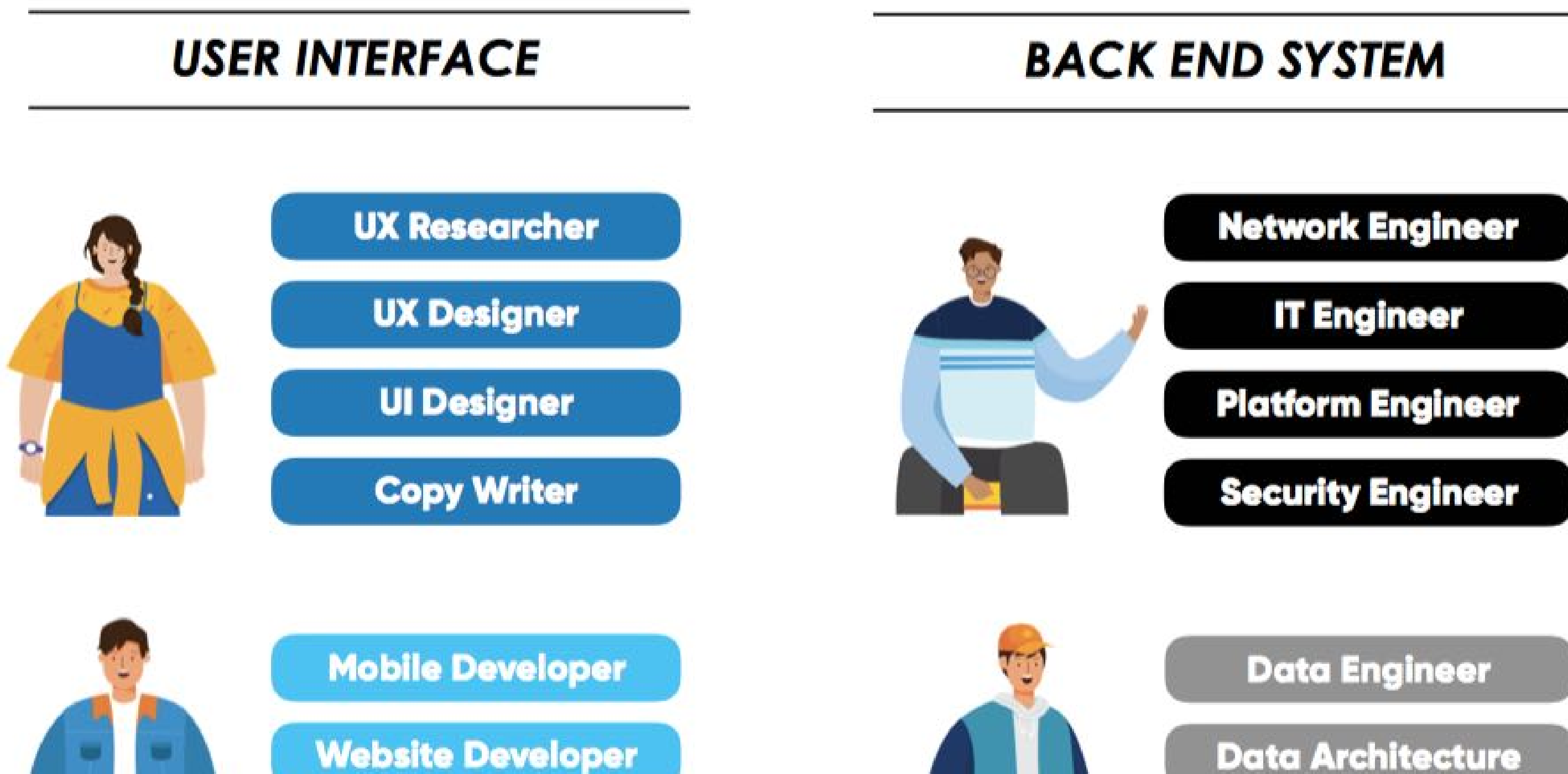

**Back End Developer** 

**DevOps Engineer** 

**Data Scientist** 

**Data Infrastructure** 

### **BUSINESS**

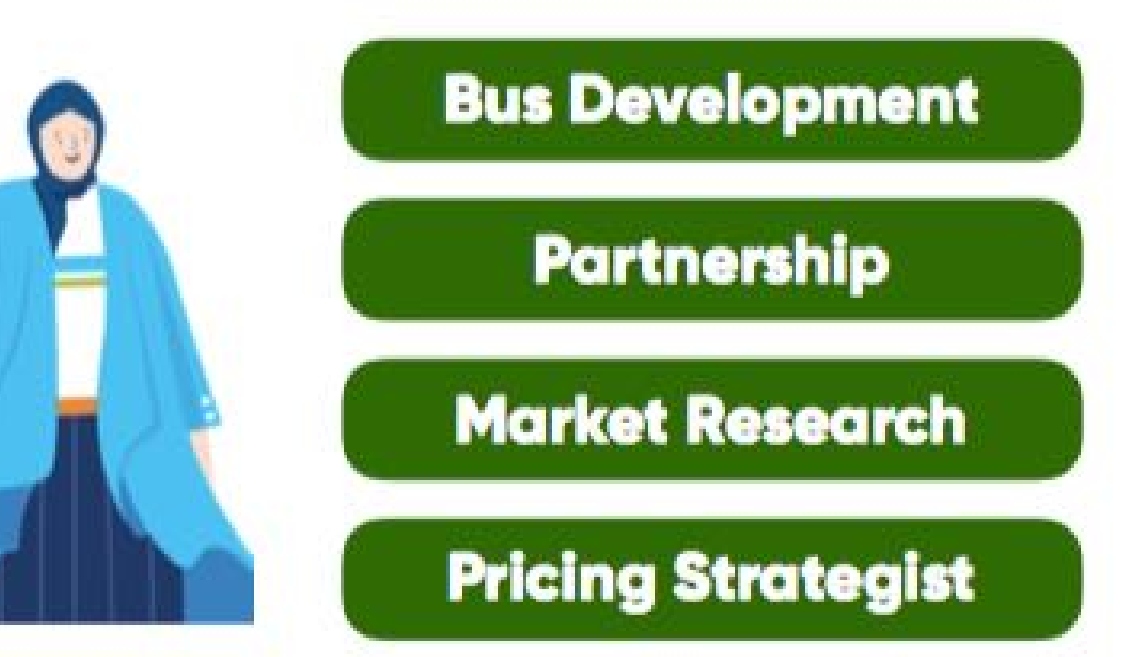

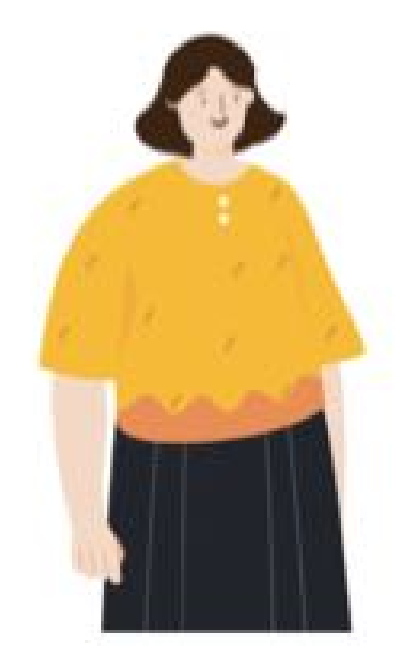

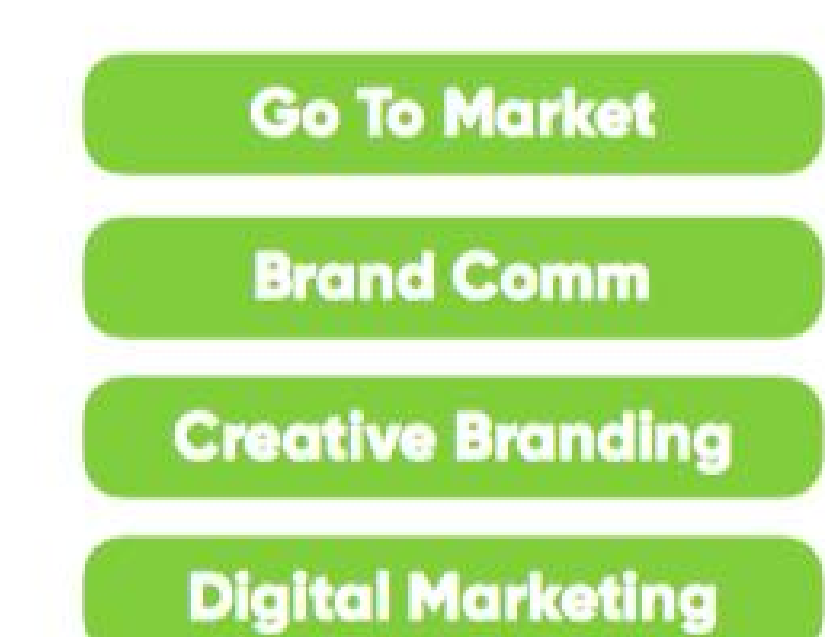

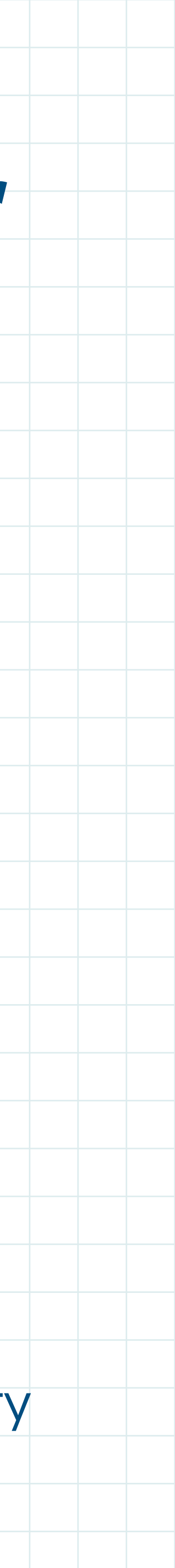

## **Hard Skills untuk menjadi Product Designer**

- 1. Sketching
- 2. Wire-framing
- 3. High-Fidelity (with Design App)
- 4. Prototyping
- 5. Interaction Design
- 6. User Research (Usability Testing)

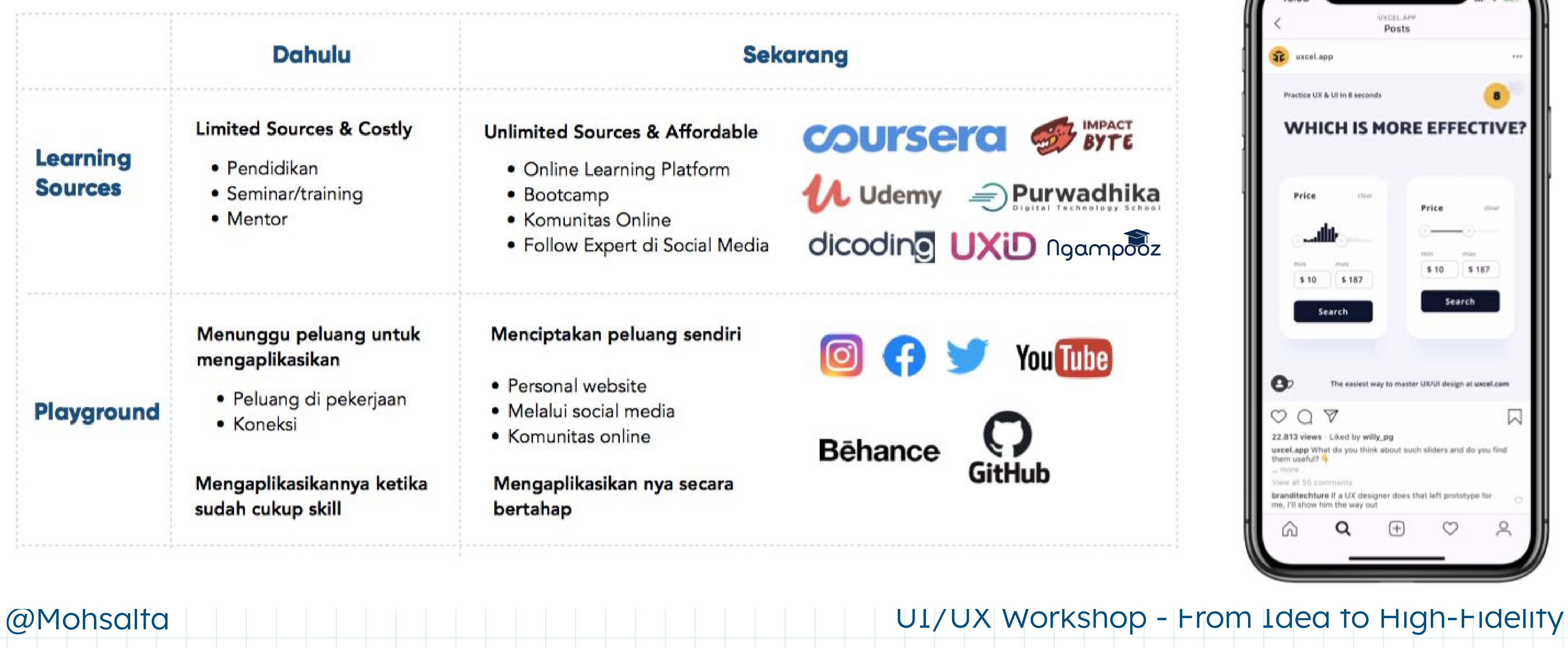

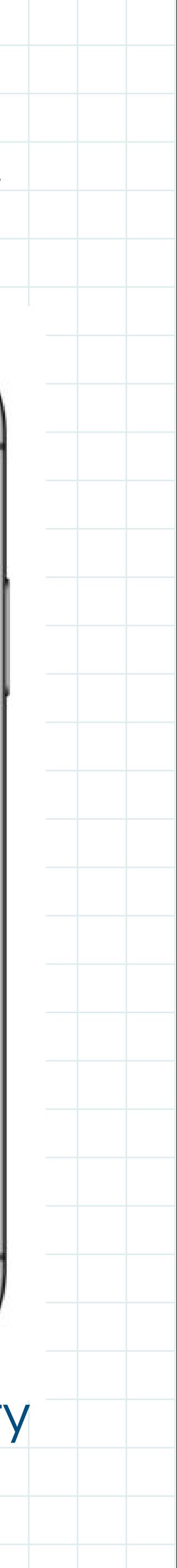

## **Referensi Belajar Hard Skills Product Designer**

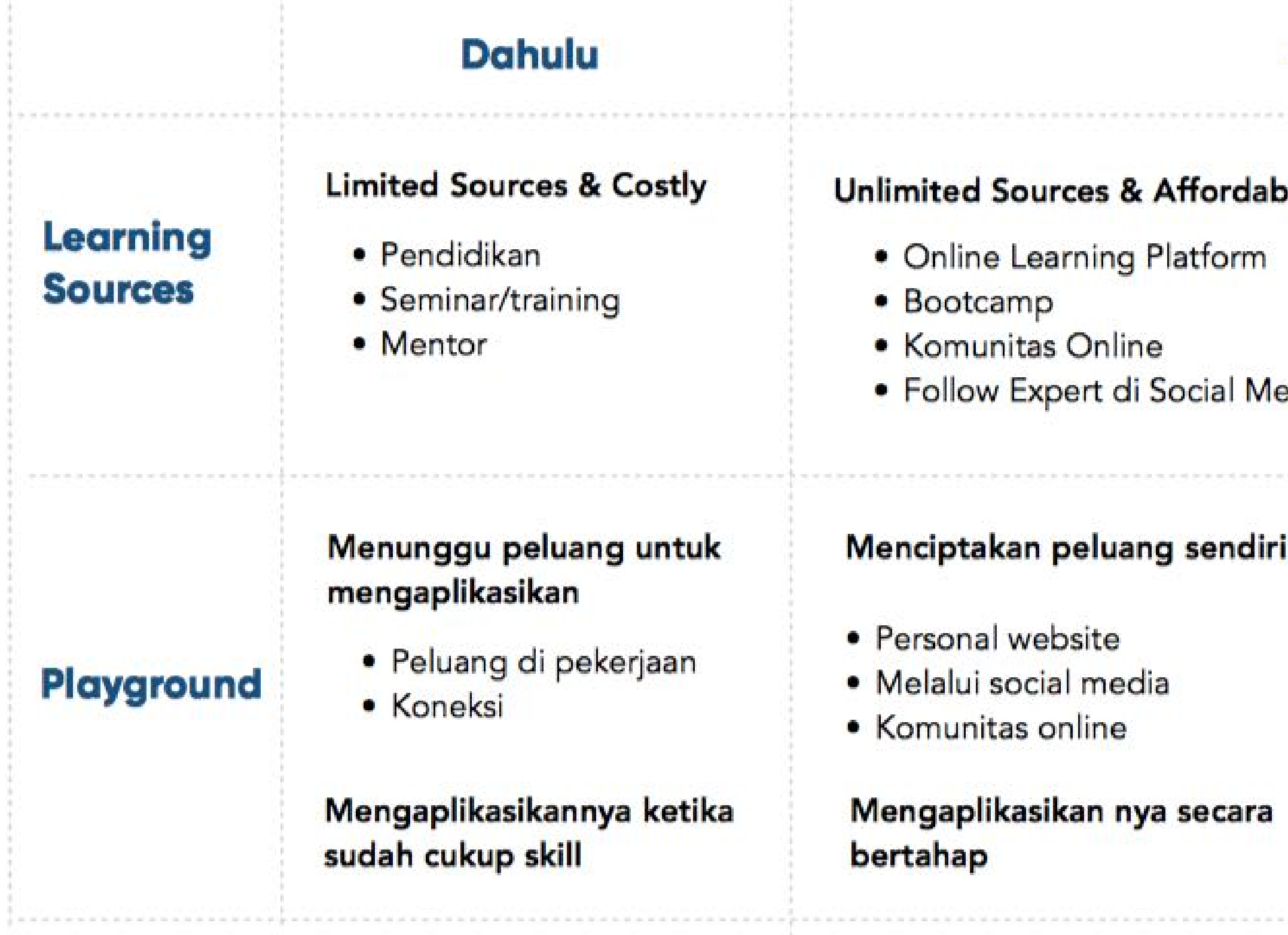

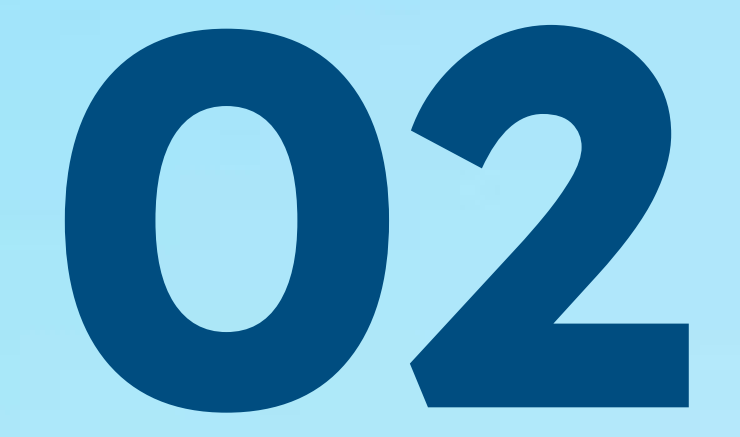

# Kenapa Harus Figma?

@Mohsalfa

UI/UX Workshop - From Idea to High-Fidelity

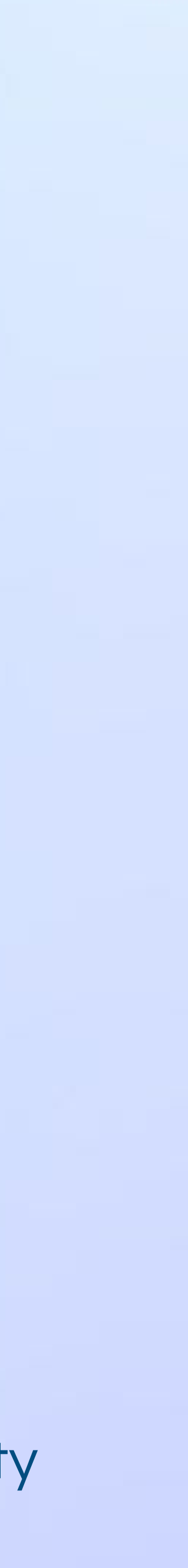

## **Jangan Jatuh Cinta Pada Design Tool!**

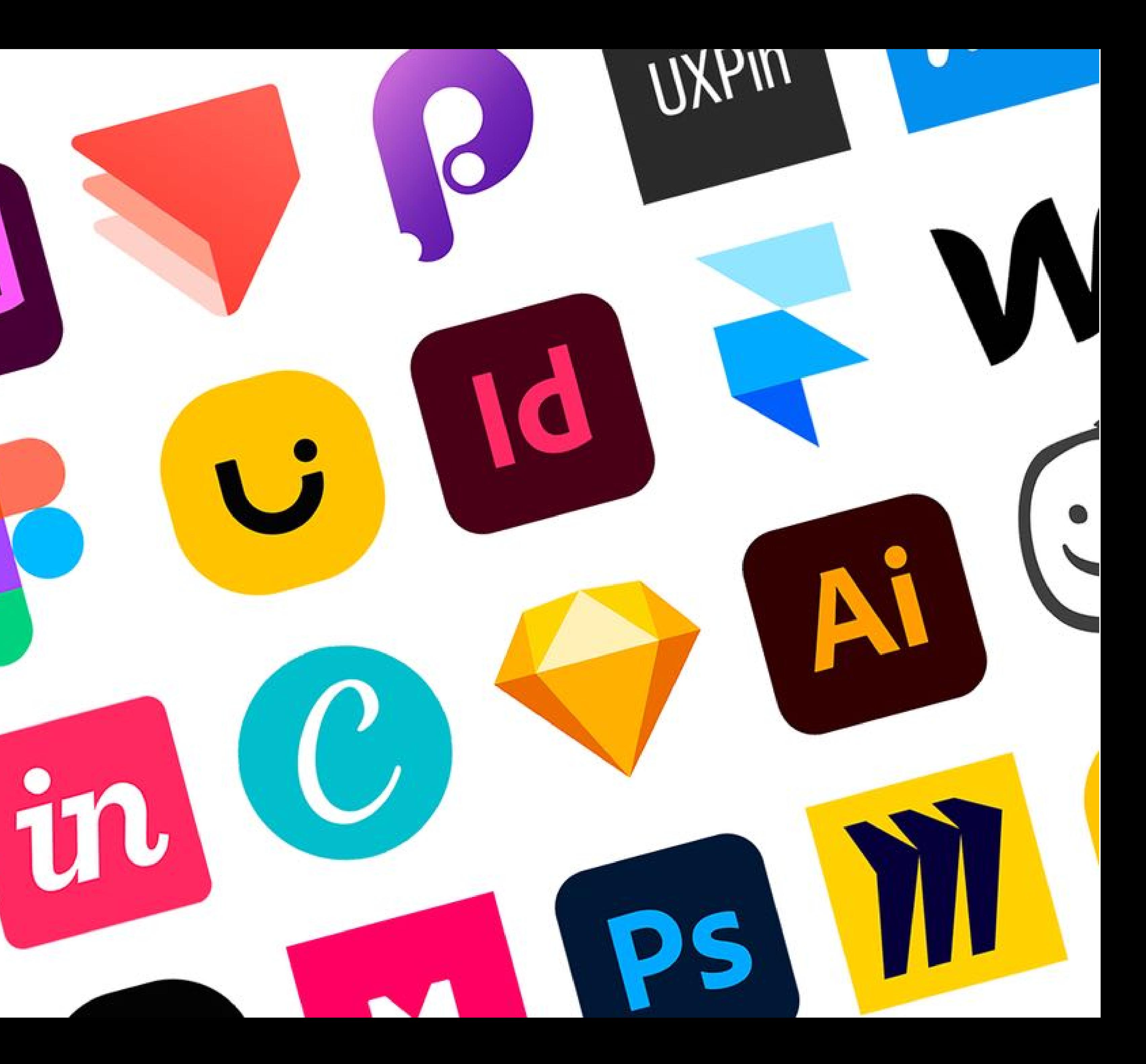

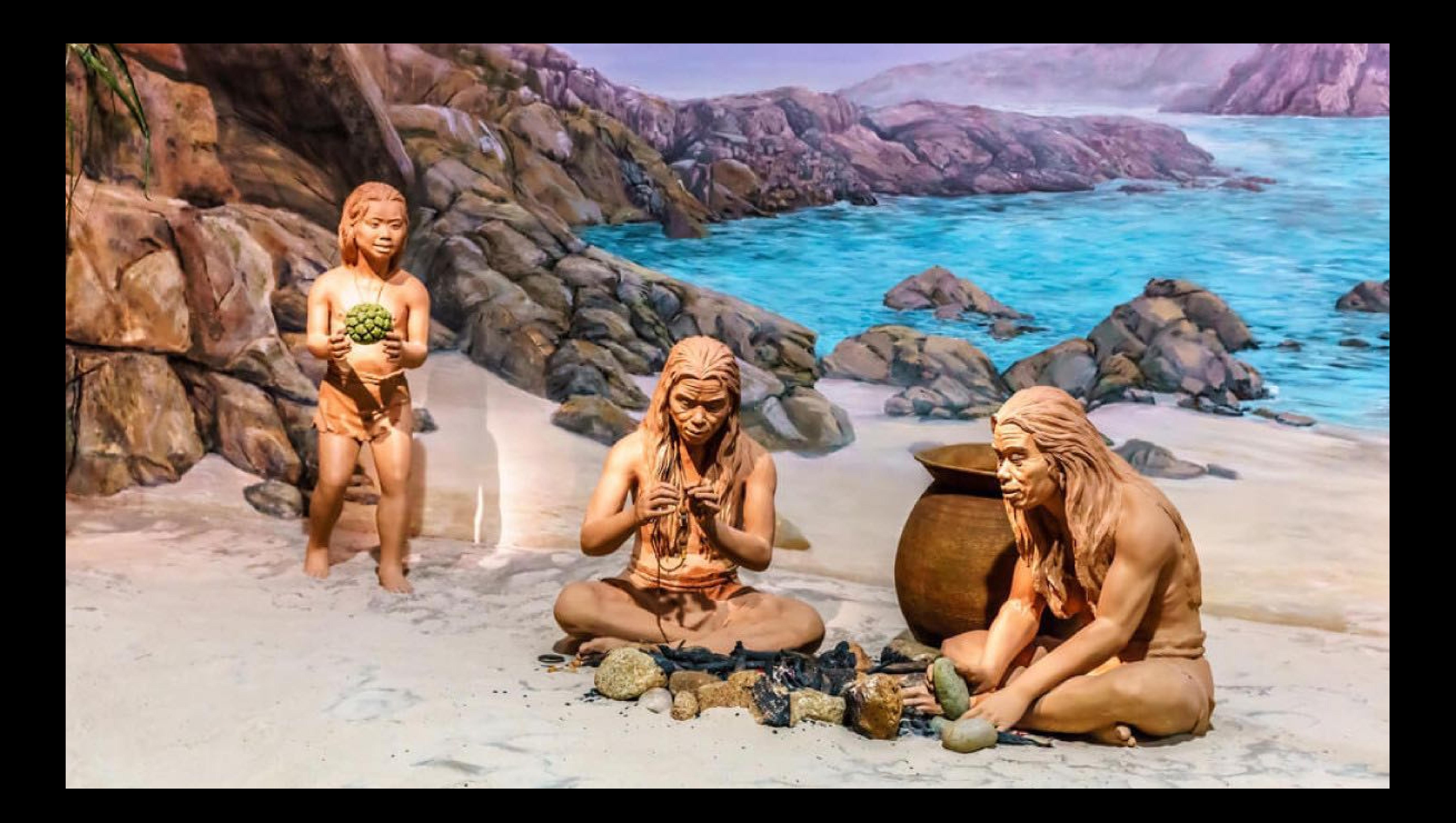

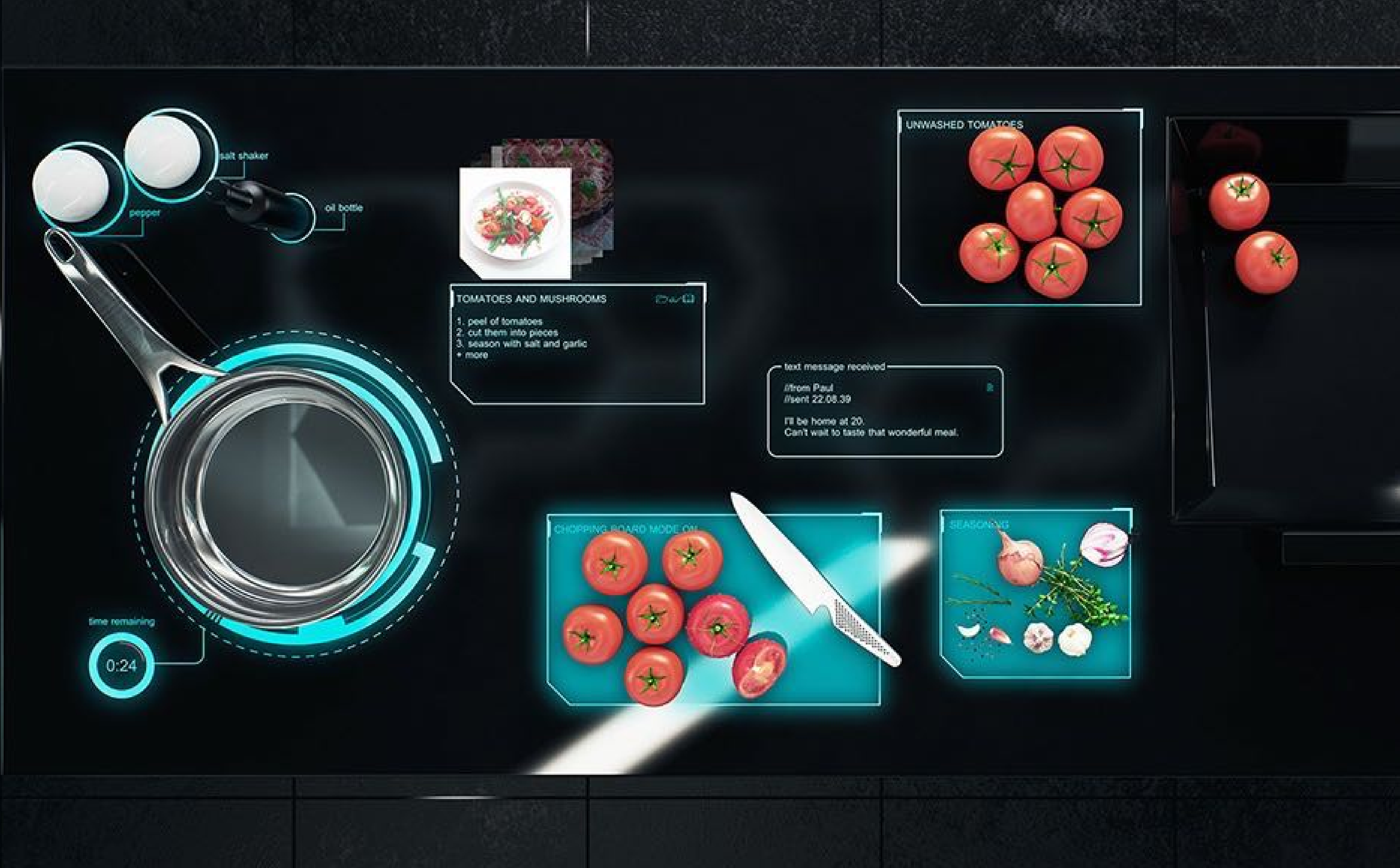

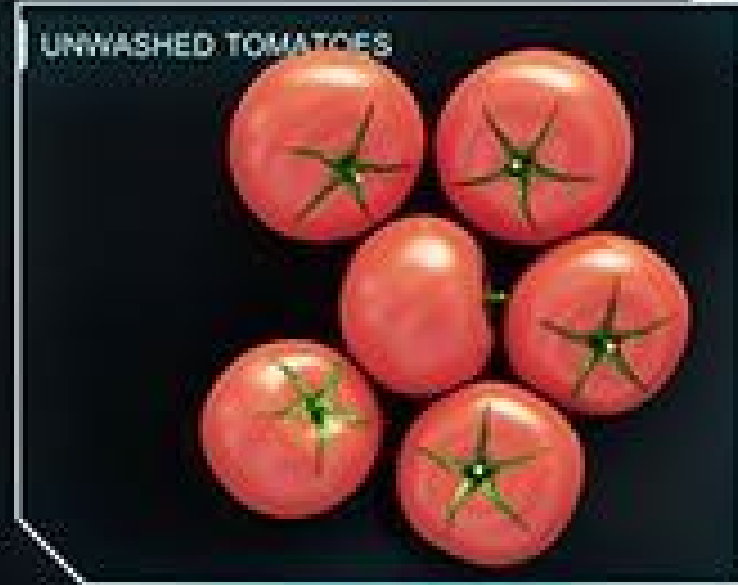

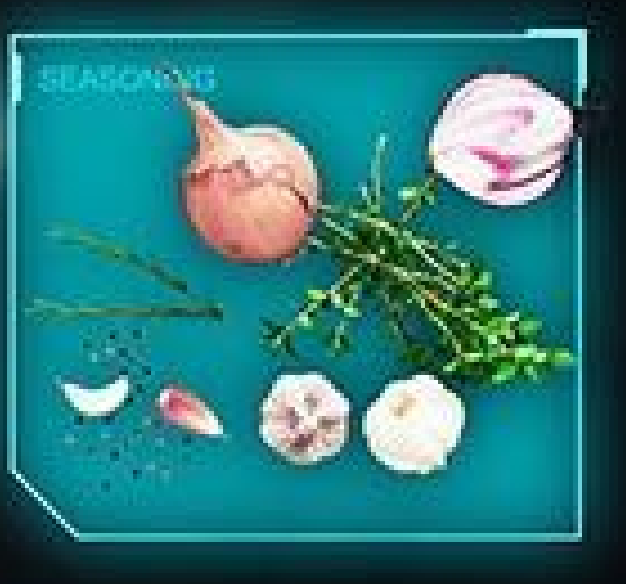

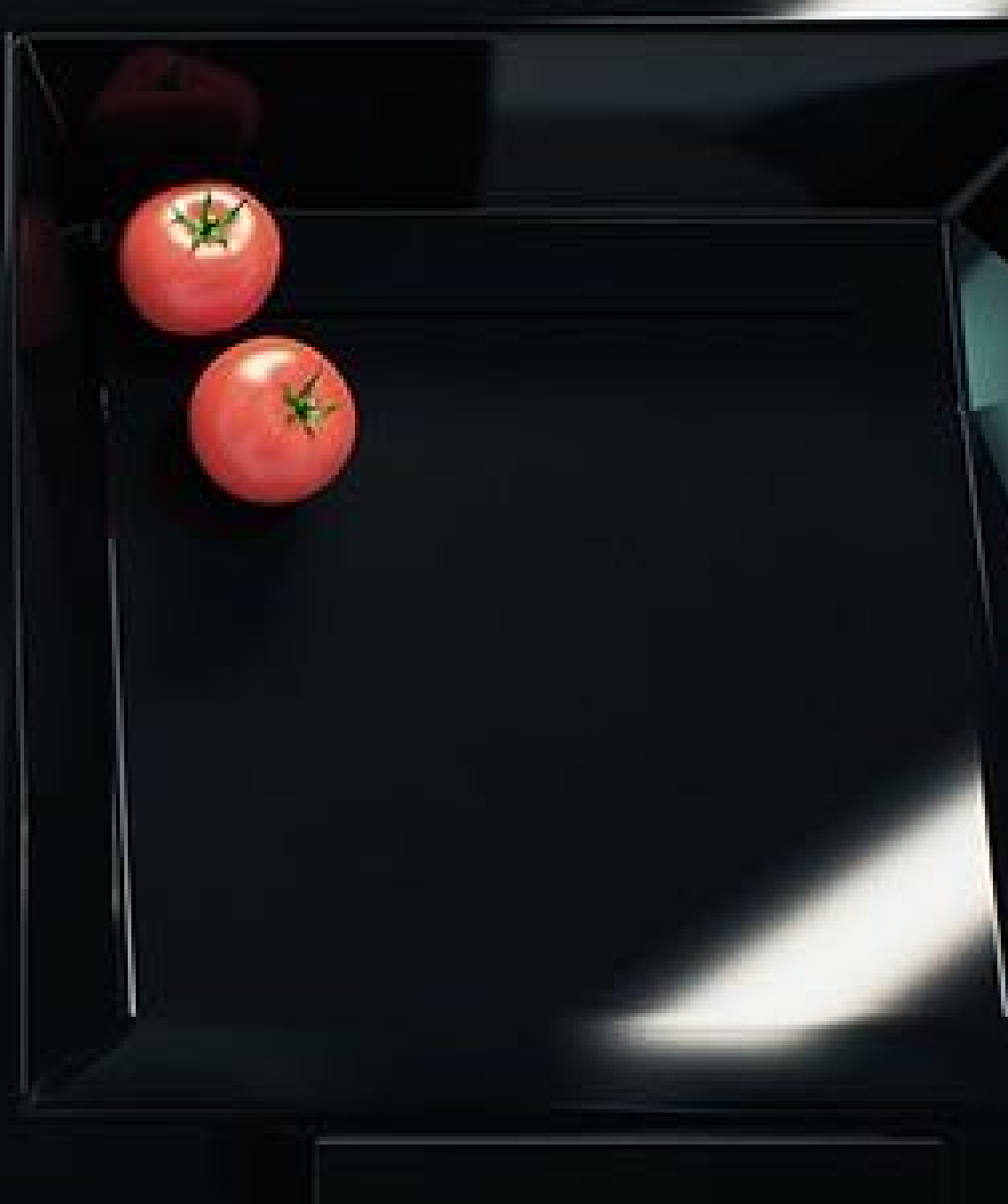

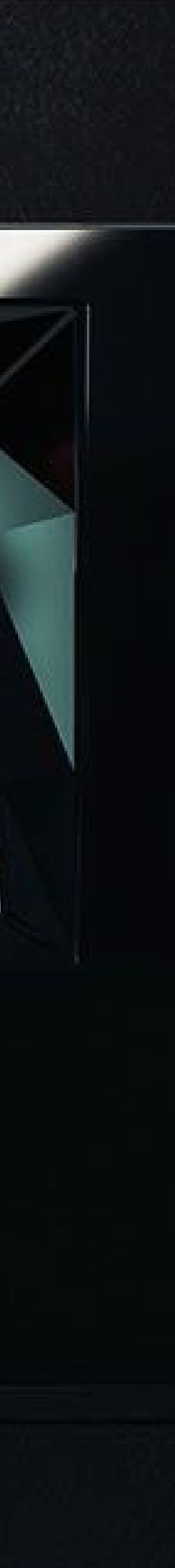

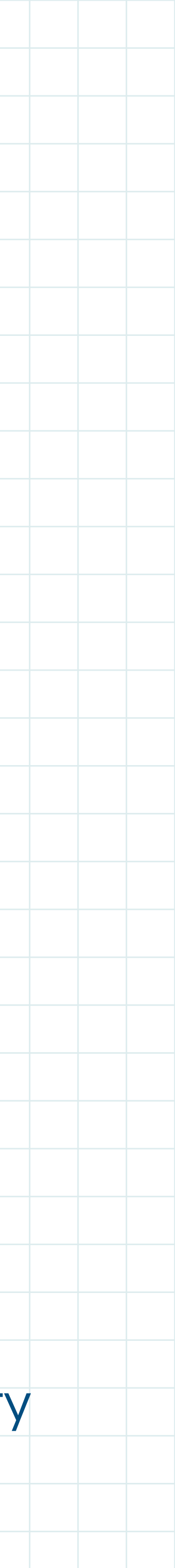

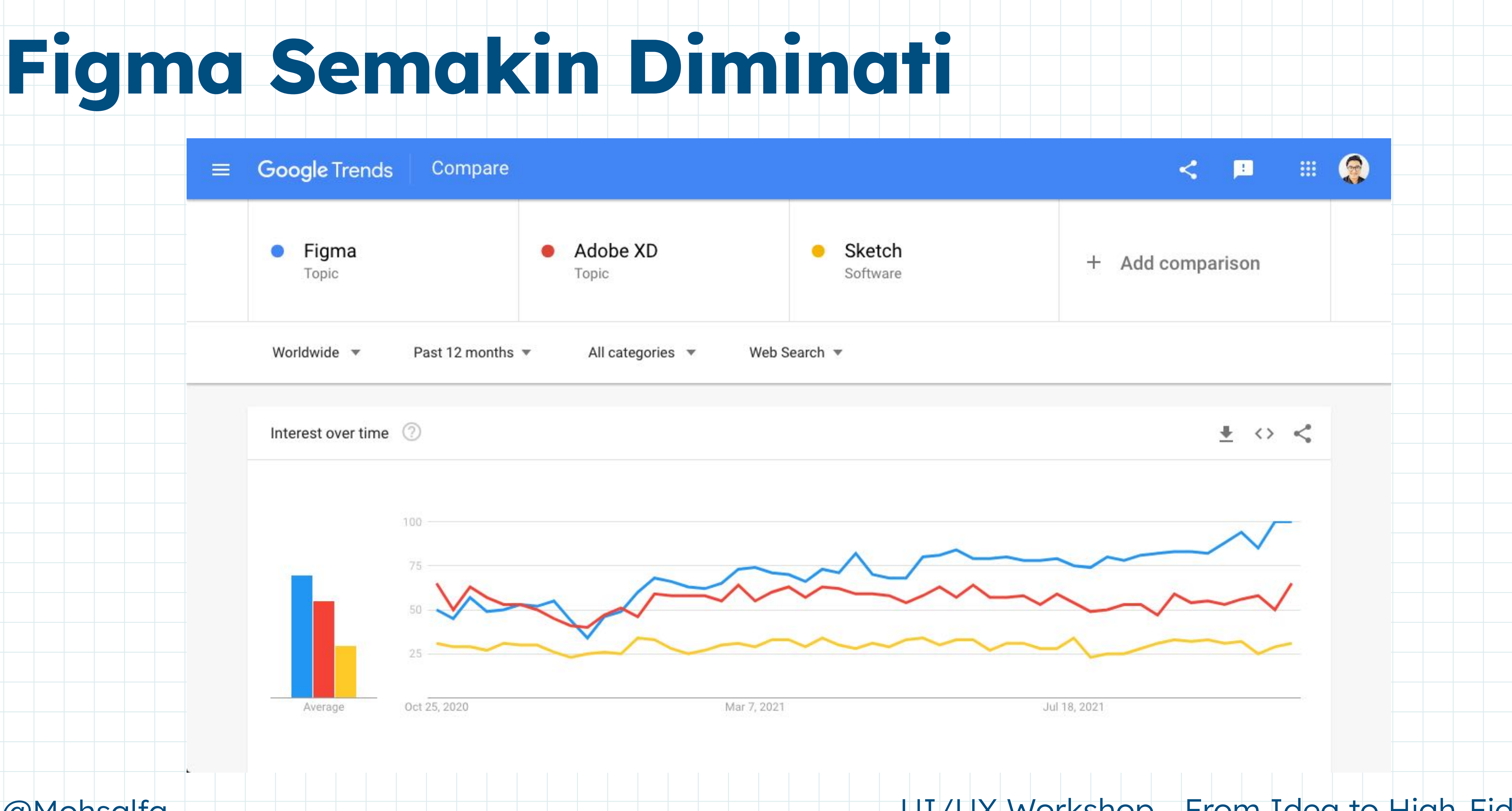

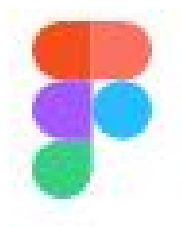

# **Nothing great is<br>made alone.**

Figma connects everyone in the design process so teams can deliver better products, faster.

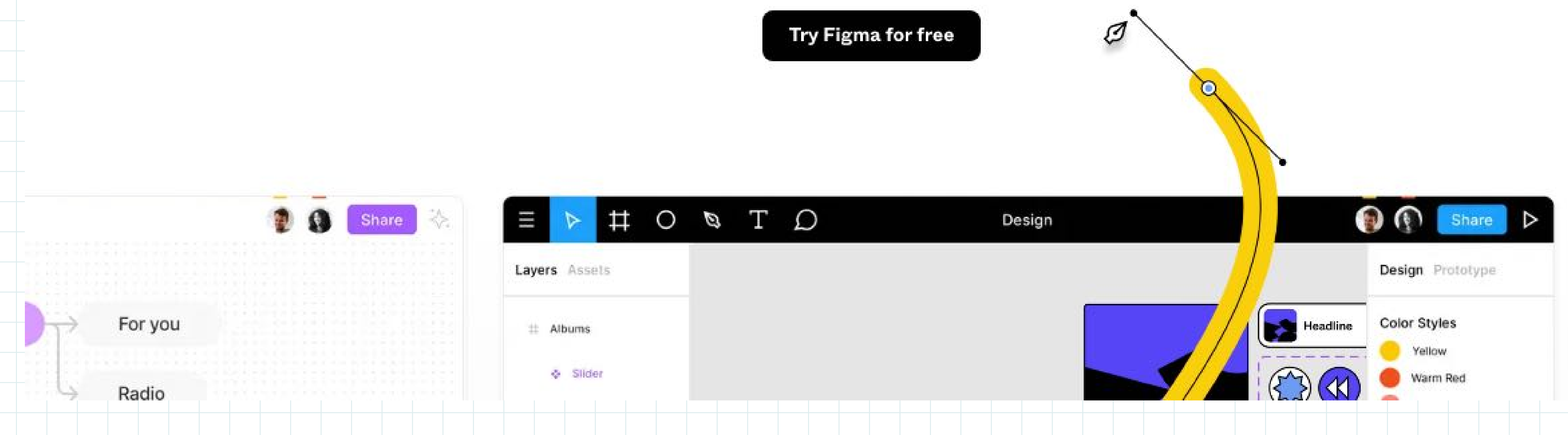

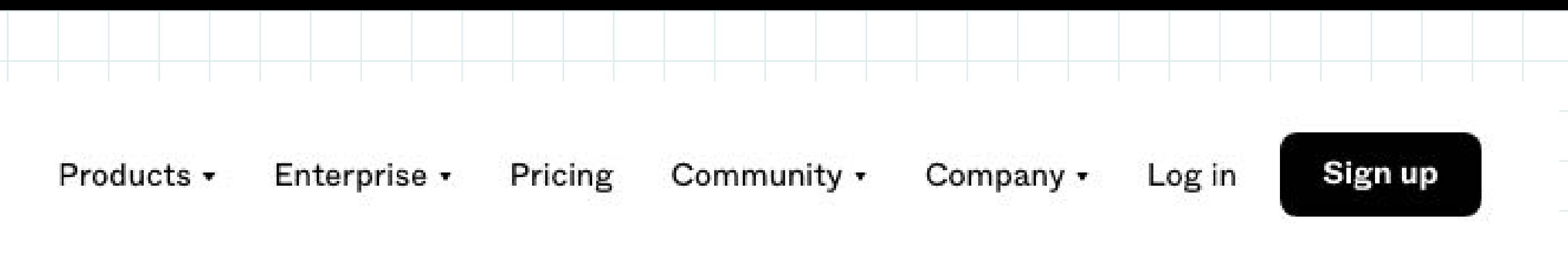

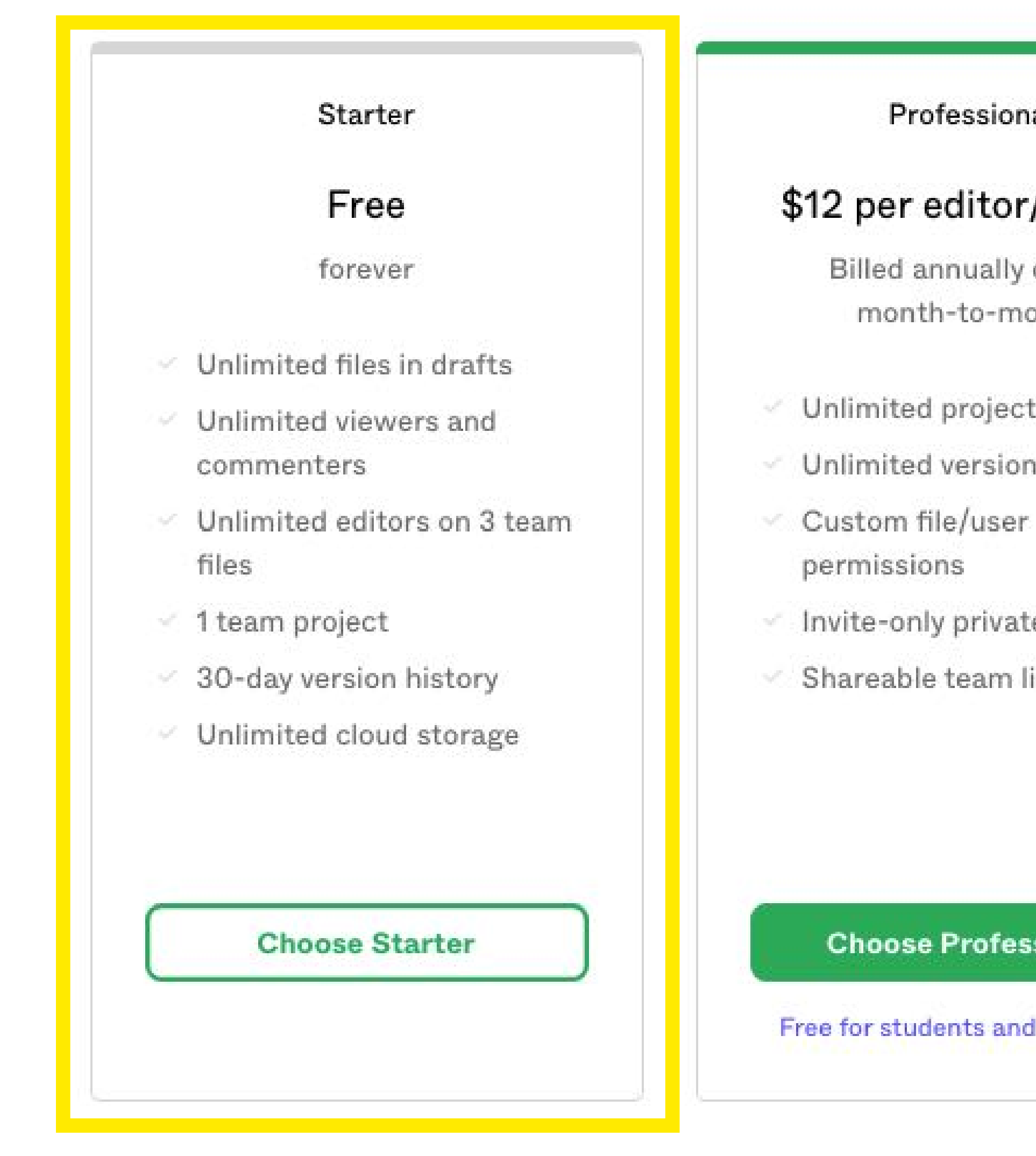

### See more features

### **Pricing**

### Professional

### \$12 per editor/month

Billed annually or \$15 month-to-month

- Unlimited projects
- Unlimited version history
	-
	-
- Invite-only private projects
- Shareable team libraries

### **Choose Professional**

Free for students and educators

### Organization

### \$45 per editor/month

Annual billing only

Everything in Professional, plus...

- Org-wide design systems
- $\sim$  Centralized teams
- Private plugins
- Plugin administration
- Shared fonts
- SSO + advanced security
- Design System Analytics

### **Choose Organization**

Contact sales

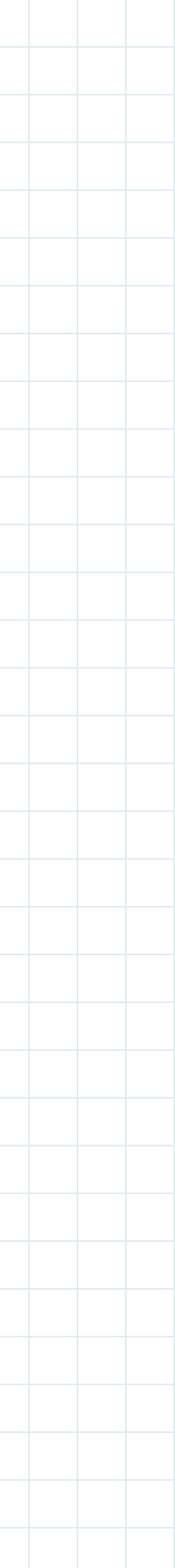

## **Figma downloads**

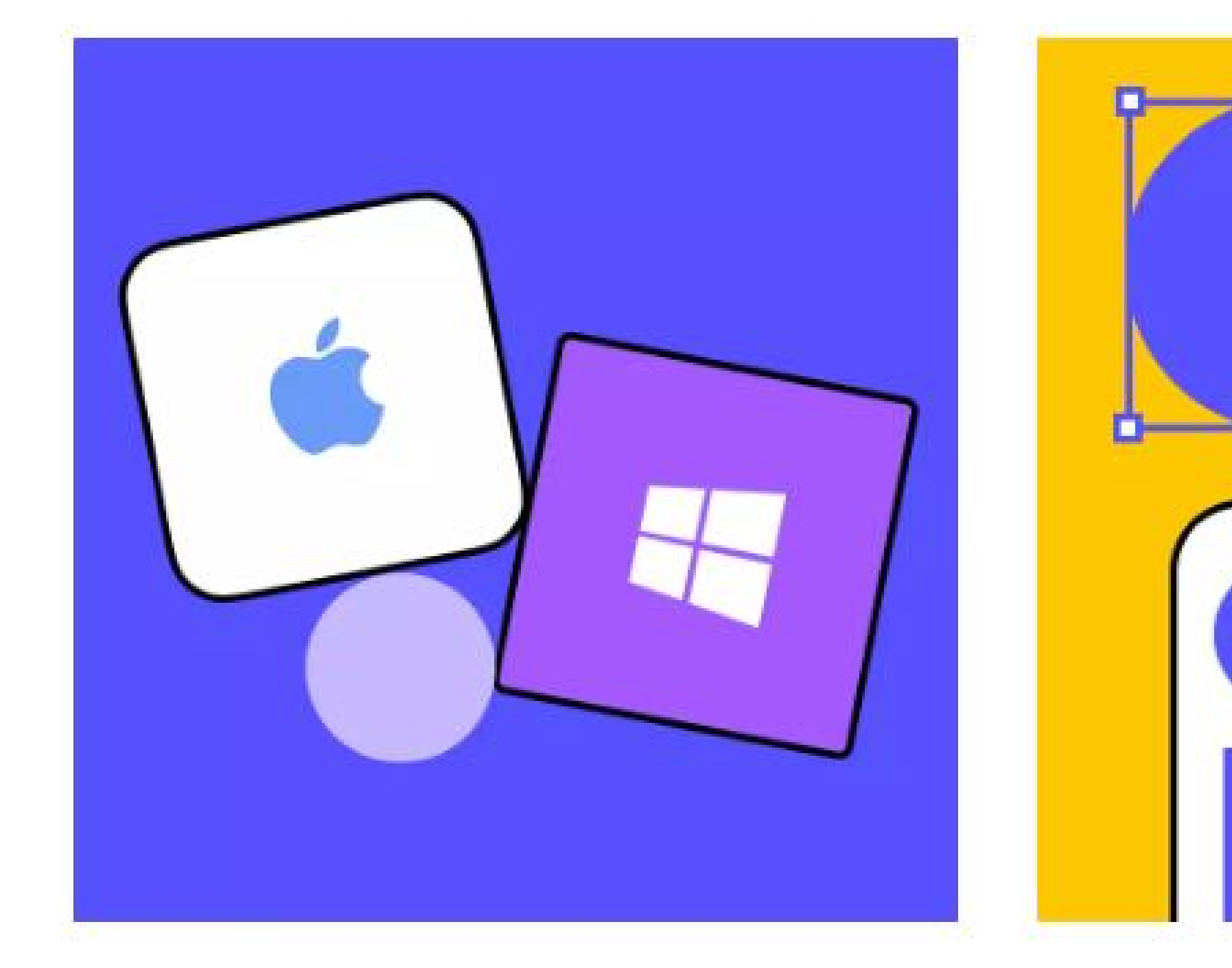

### Desktop app

Desktop app for macOS

Desktop app for Windows

### Live device preview

**Figma Mirror for iOS** 

**Figma Mirror for Android** 

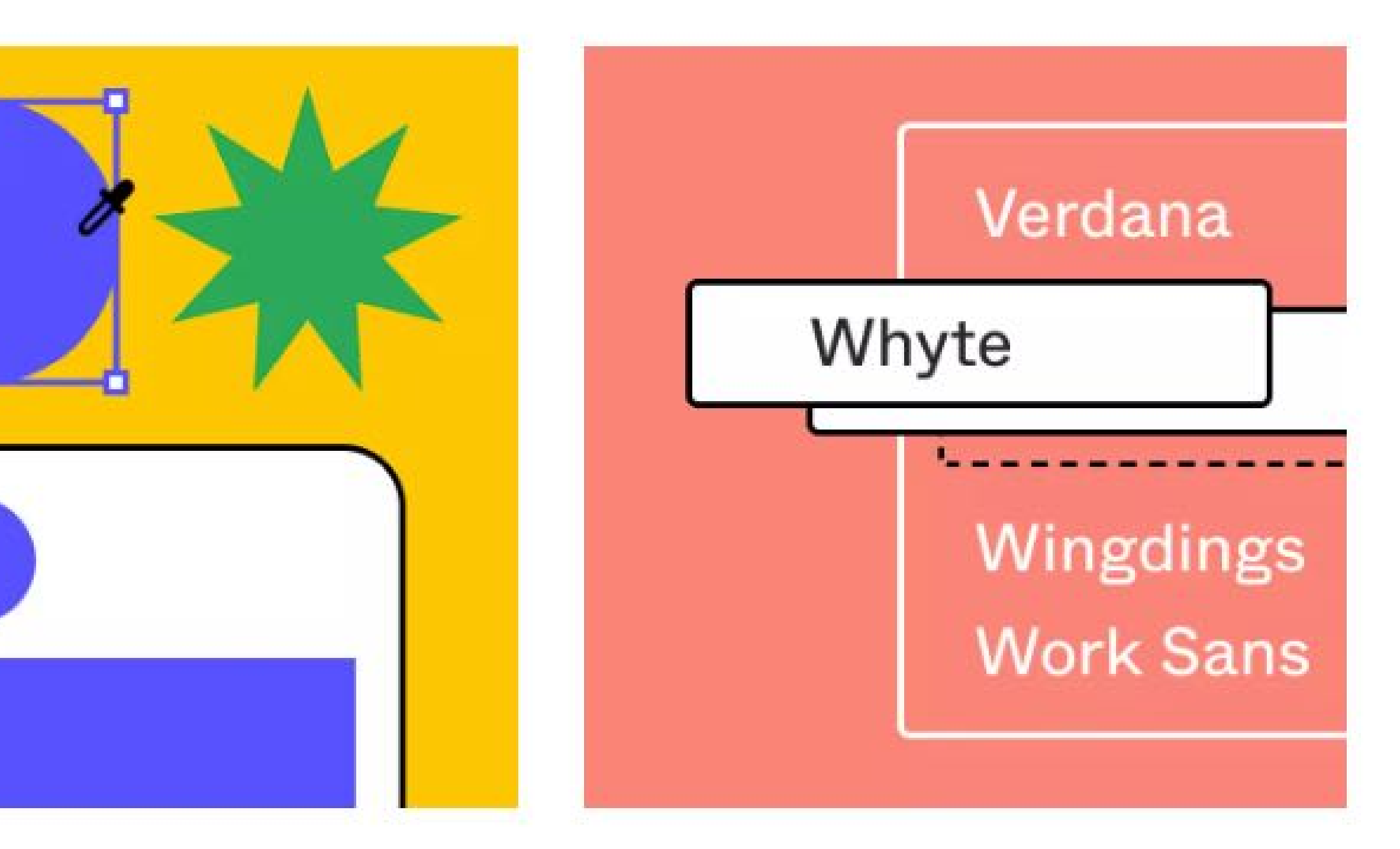

### **Font installers**

macOS installer

Windows installer

\*Desktop app does not require the font installer

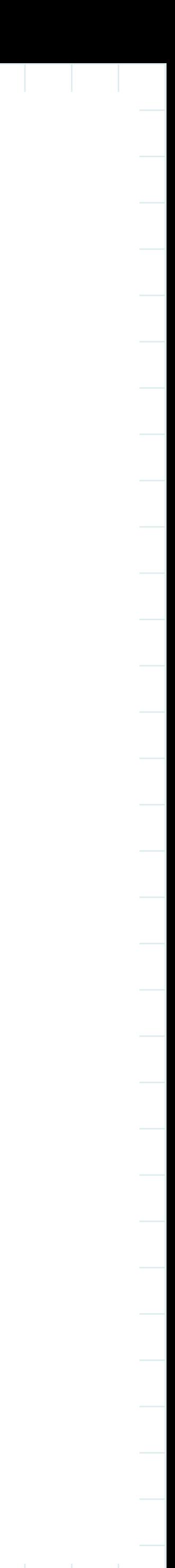

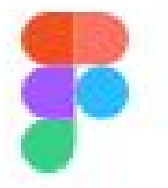

## **Figma is free**<br>for students and educators

Figma's tools are easy to learn and beloved by professionals. Get verified to access our Education plan and get all of the paid perks of our Professional plan for free.

**Get verified** 

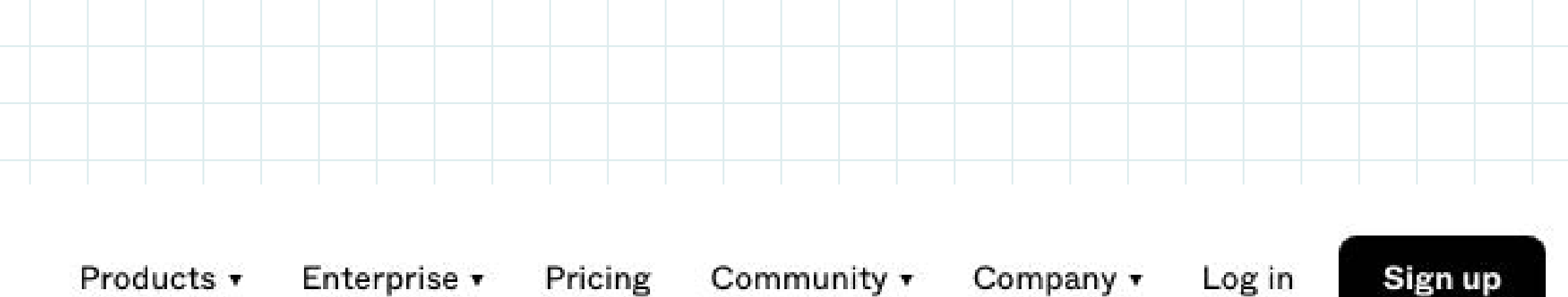

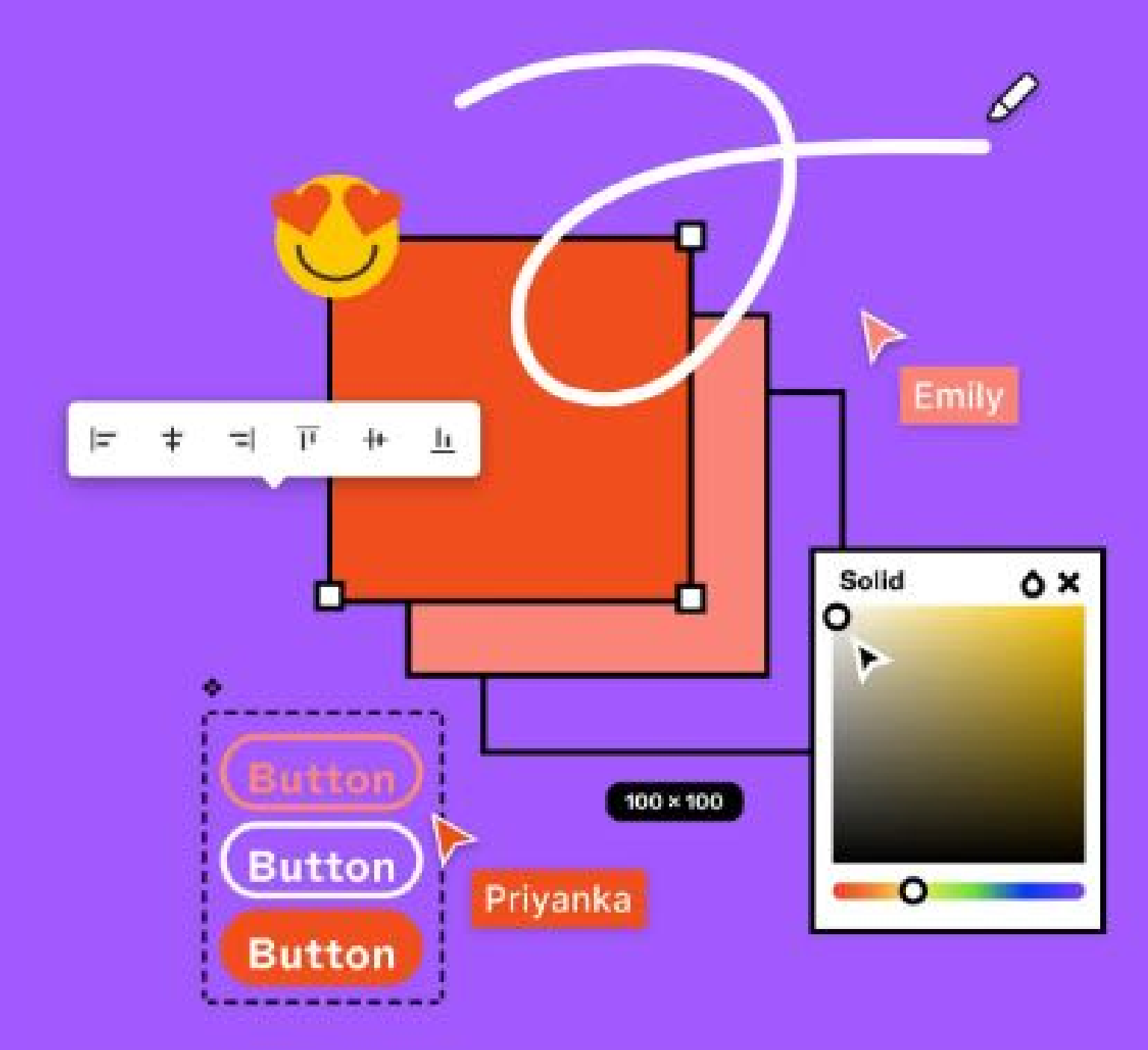

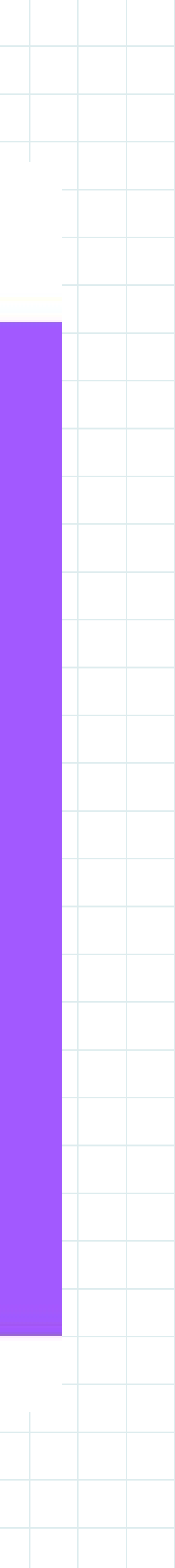

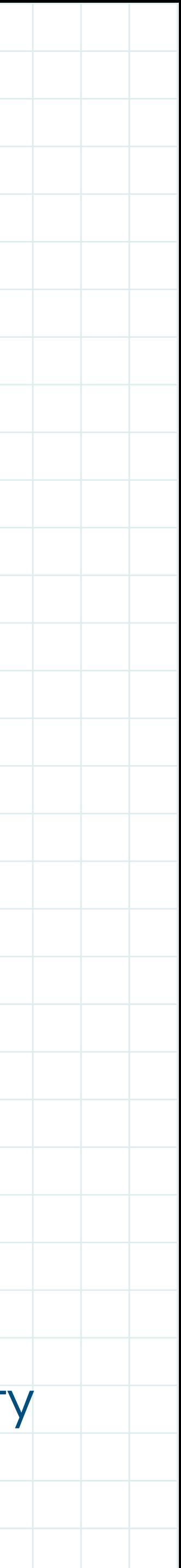

## **Alasan Saya Menggunakan Figma**

Multi Platform (Web browser, mac, windows, hingga app di smartphone)

- Dimulai dari Gratis (Personal)
- 
- Fitur Kolaborasi Online (Multi User Editing & Commenting)
- Community Yang Inspiratif
- Banyak Plugins & Assets Untuk Mempercepat Design
- All-In-One Design Tool

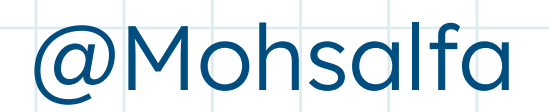

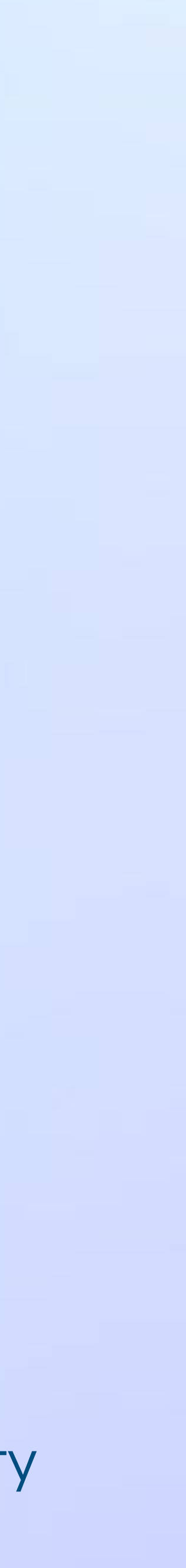

# **Pengenalan Interface & Fitur Figma**

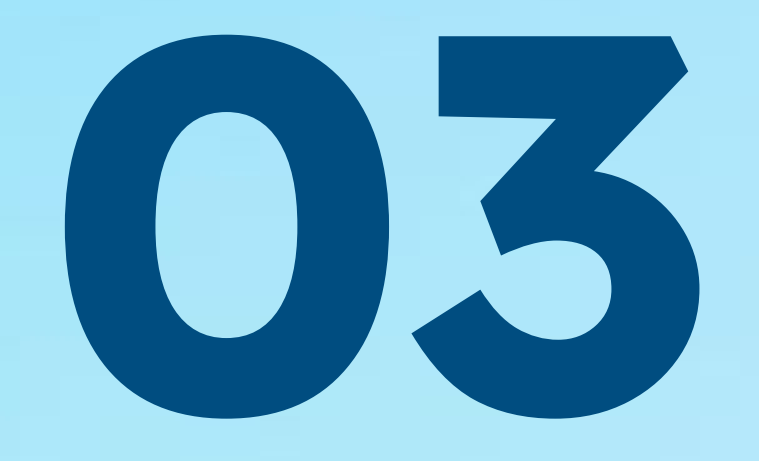

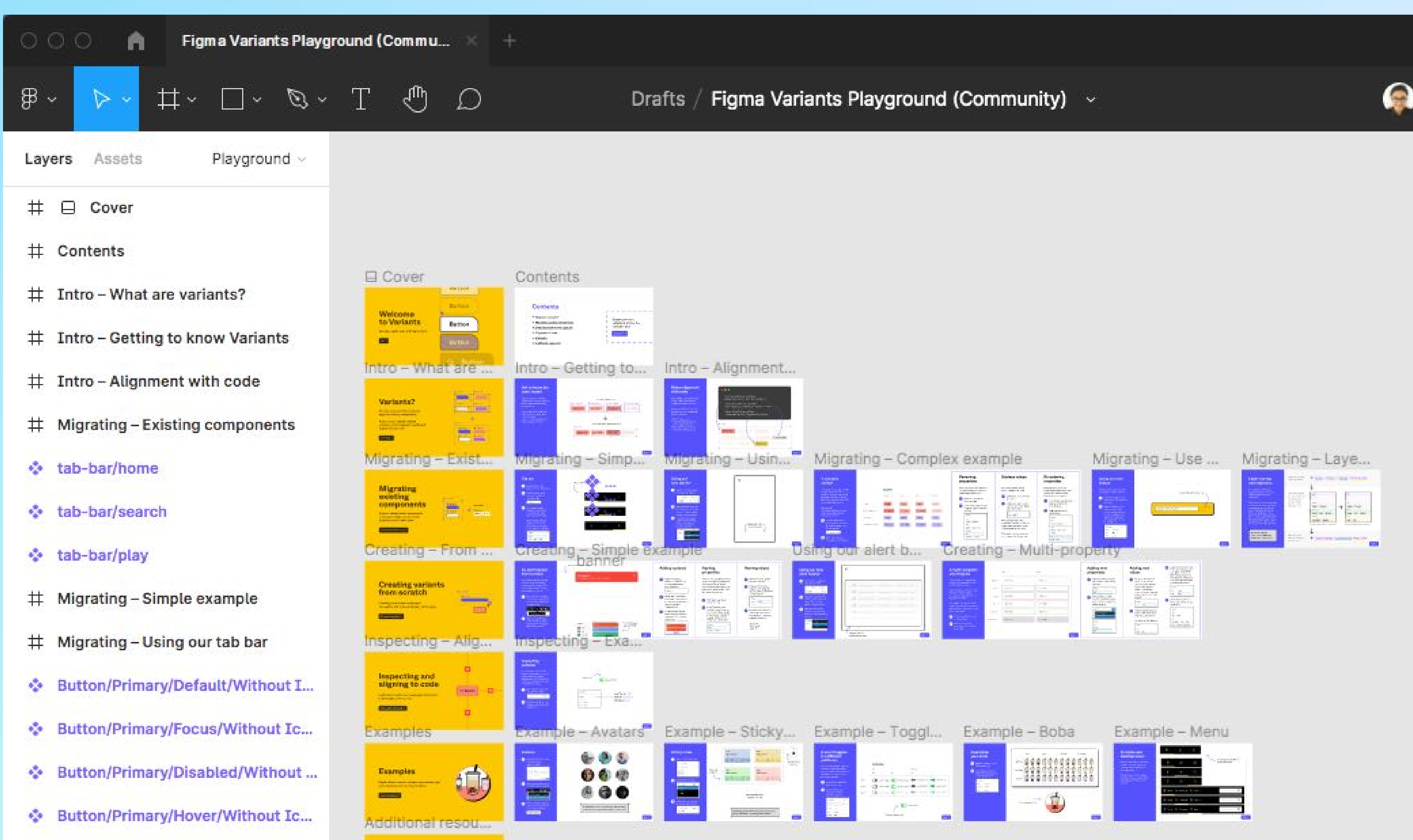

- 
- 
- 
- ♦ Button/Primary/Default/With Icon

Additional<br>resources

**EO** 

- ❖ Button/Primary/Focus/With Icon
- ❖ Button/Primary/Disabled/With Icon
- ❖ Button/Primary/Hover/With Icon
- · Button/Secondary/Default/Witho...

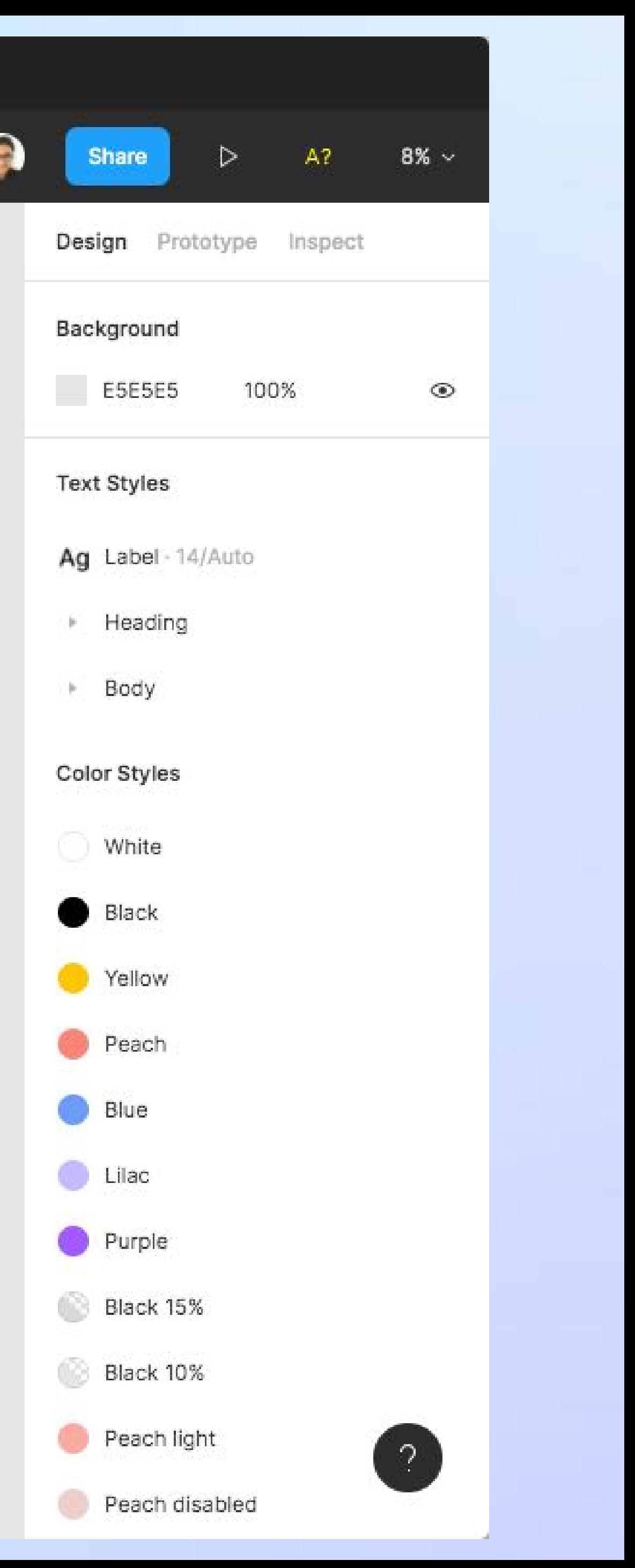

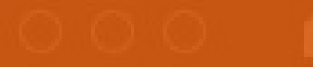

Figma Variants Playground (Commu...

**3.** 

**Canvas**

Design Prototype Inspect Background **ESESES** 100% **Text Styles** Ag Label 14/Auto Heading **4. Insp-**

**ector Panel Collection** 

## **1 Main Menu**

Purple

Black 15%

Black 10%

Peach light

Peach disabled

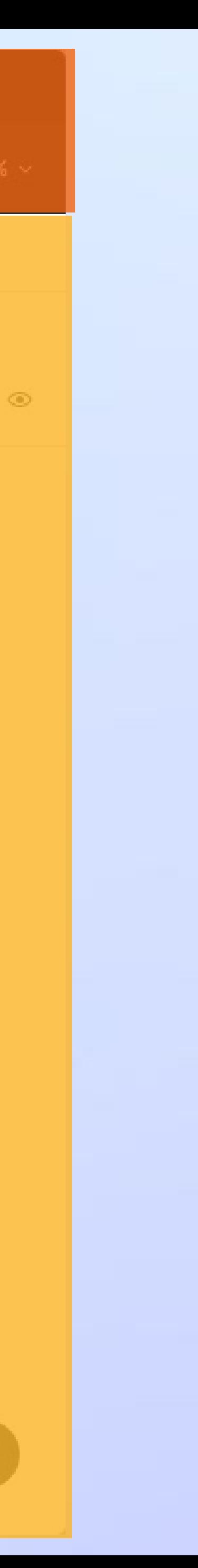

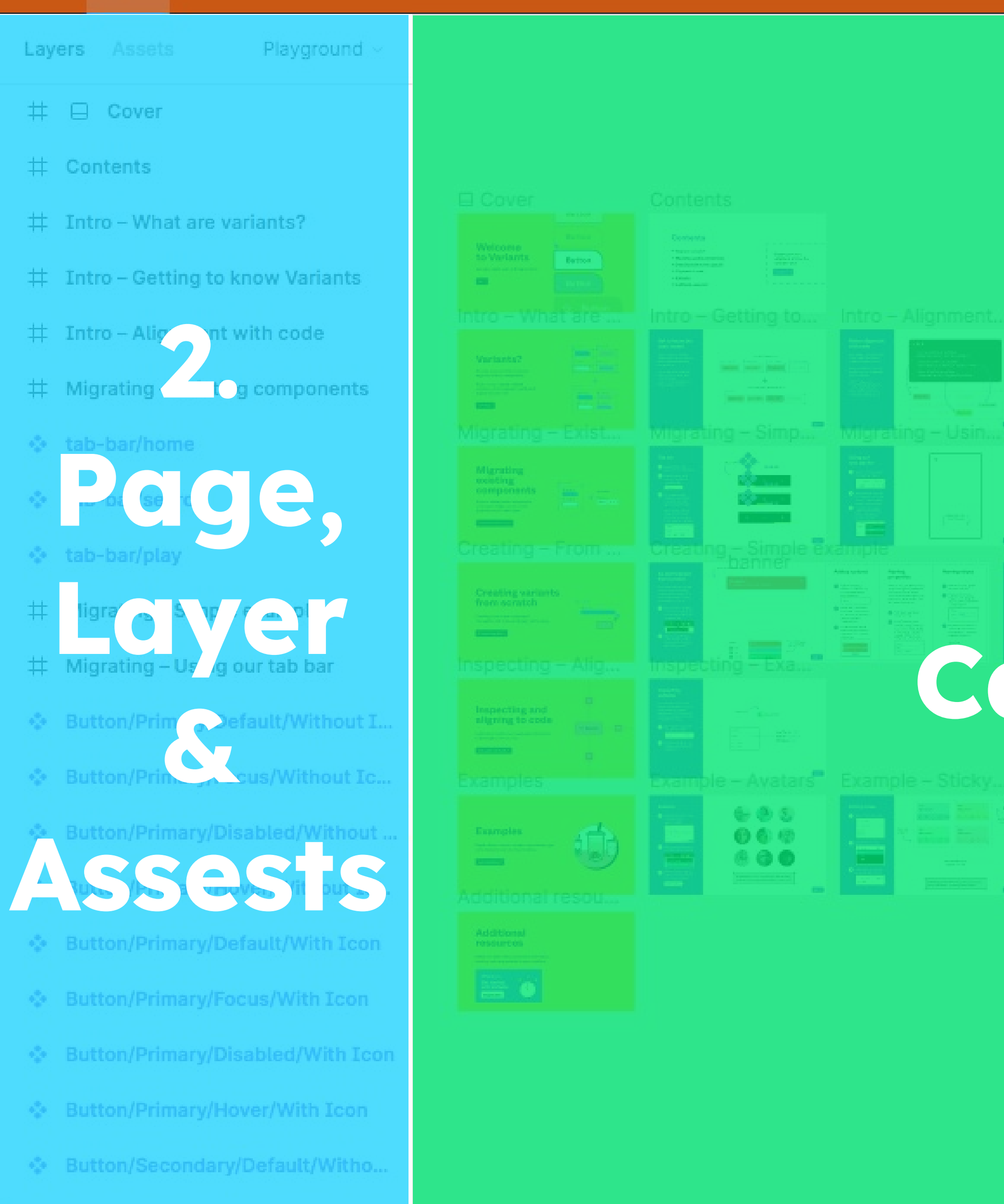

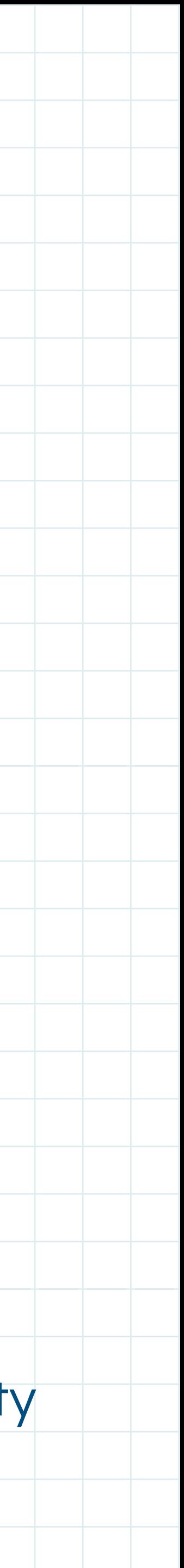

## **8 Teknik Dasar Figma**

- 1. Add Frame **(F)**
- 2. Zoom in/Out & Pan **(CMD +/-) & (SPACE)**
- 3. Move Tool **(V)**
- 4. Duplicating Layers **(ALT)**
- 5. Grid **(CTRL + G)**
- 6. Copy Styles **(ALT + CMD + C)** / Paste Styles **(ALT + CMD + V)**
- 7. Place Image **(SHIFT + CMD + K)**
- 8. Auto Layout **(SHIFT + A)**

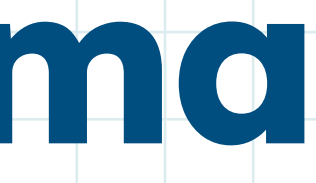

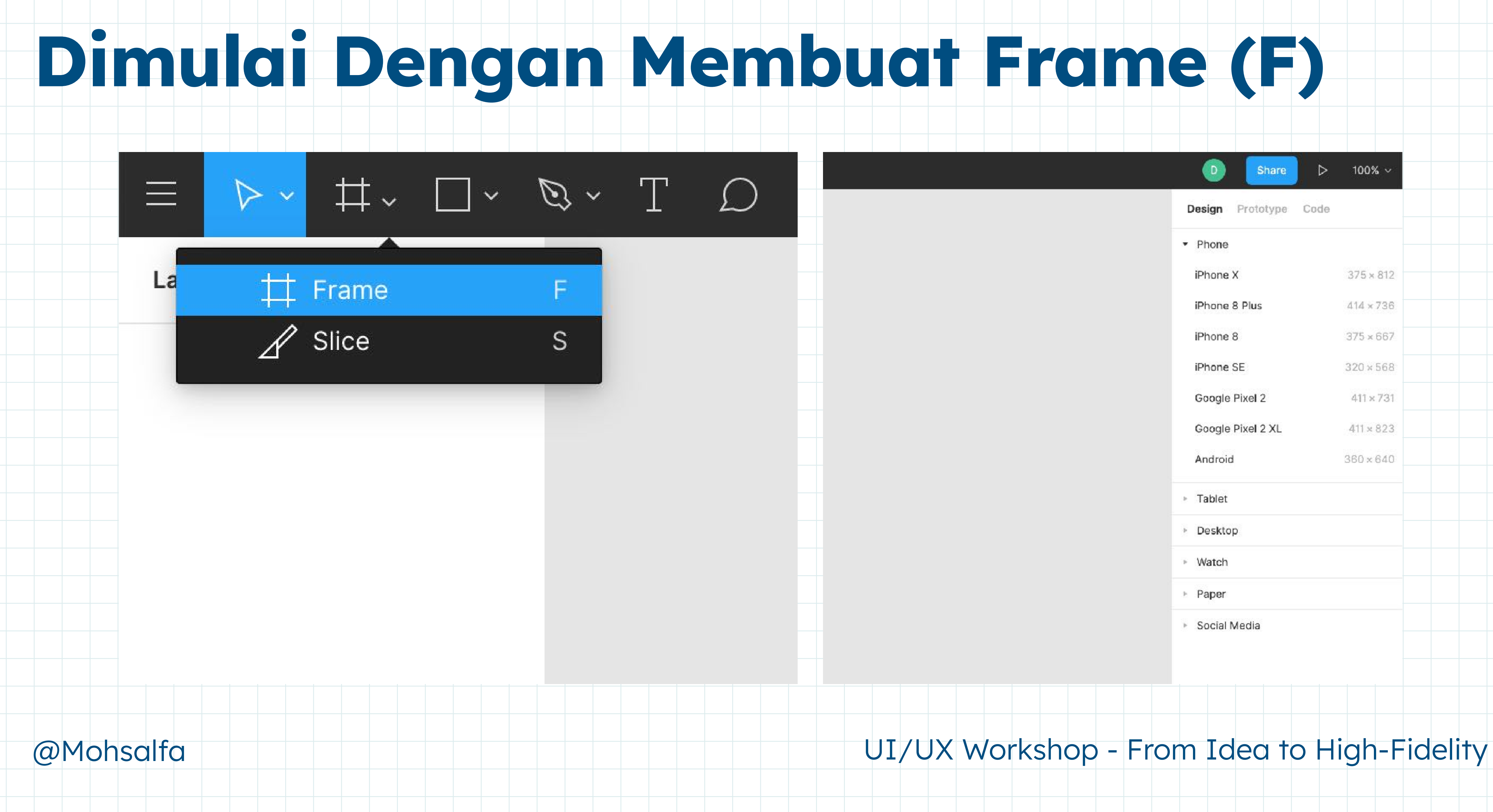

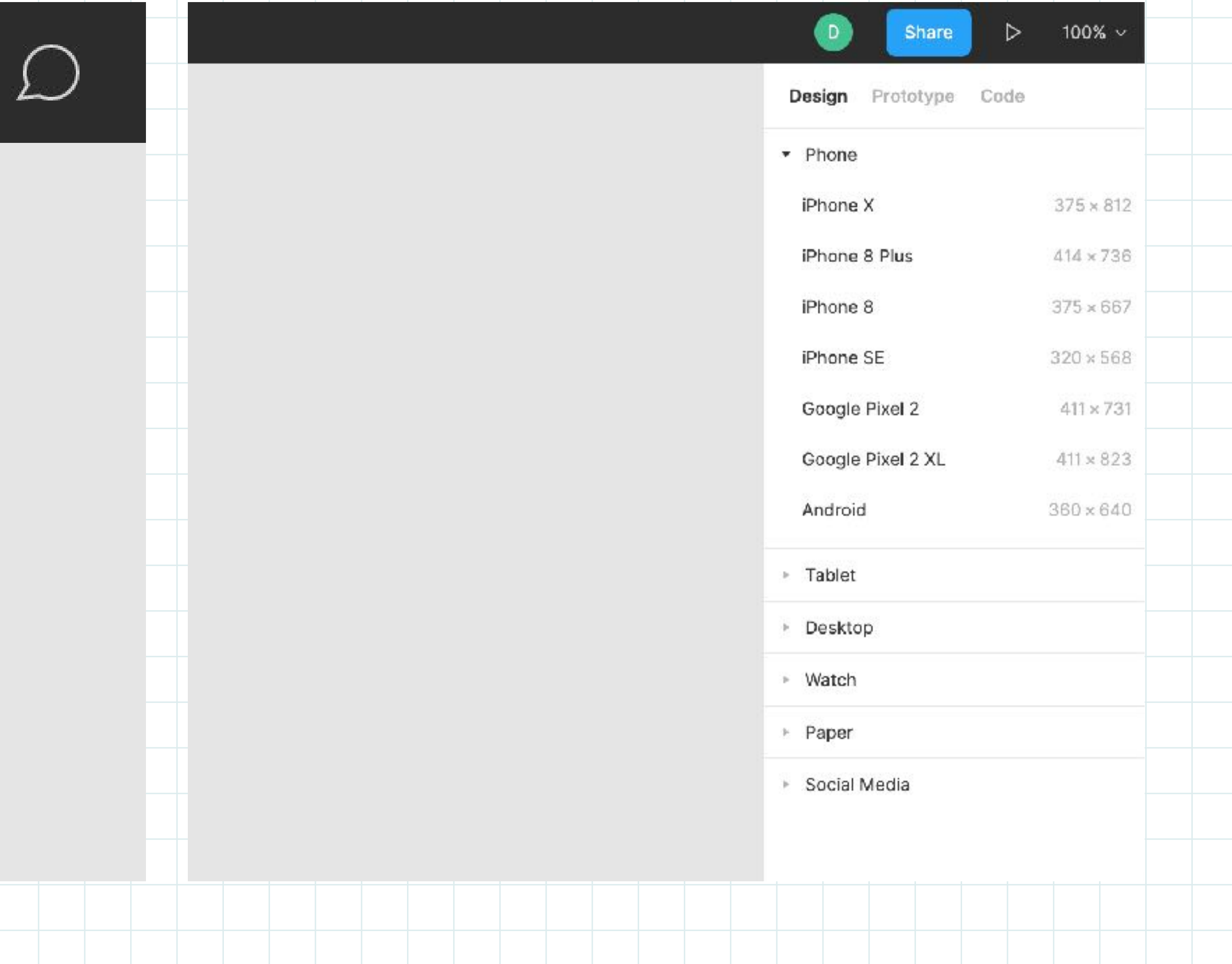

![](_page_25_Picture_4.jpeg)

![](_page_26_Picture_1.jpeg)

![](_page_26_Picture_17.jpeg)

![](_page_26_Picture_4.jpeg)

## **Sesuaikan Frame Sesuai Kebutuhan**

![](_page_27_Figure_0.jpeg)

![](_page_27_Picture_1.jpeg)

![](_page_28_Picture_6.jpeg)

## **Membuat Retangle (R)**

![](_page_28_Picture_14.jpeg)

![](_page_28_Picture_2.jpeg)

![](_page_28_Picture_3.jpeg)

![](_page_28_Picture_15.jpeg)

![](_page_29_Picture_5.jpeg)

## **Memasukan Image Kedalam Retangle (Mask)**

![](_page_29_Picture_1.jpeg)

![](_page_29_Picture_40.jpeg)

![](_page_30_Picture_1.jpeg)

![](_page_30_Picture_2.jpeg)

![](_page_30_Picture_4.jpeg)

## **Ulangi Proses 1 - 4 Untuk Membuat UI**

### **Discover**

![](_page_31_Picture_1.jpeg)

based on your streaming activity

![](_page_31_Picture_3.jpeg)

### Popular

![](_page_31_Picture_5.jpeg)

How music can boost my mood Angela Smith

![](_page_31_Picture_7.jpeg)

How music can boost my mood Angela Smith

### Health is the best investment

![](_page_31_Figure_10.jpeg)

 $\oslash$  Dwinawan  $\oslash$  Dwinawan  $\oslash$ 

![](_page_32_Picture_8.jpeg)

## **Tips 1 : Menentukan Styling**

Effects St

**Territor** 

Bore

![](_page_32_Picture_1.jpeg)

![](_page_32_Figure_2.jpeg)

![](_page_32_Figure_3.jpeg)

Gradients

![](_page_32_Picture_43.jpeg)

## **Tips 2 : Membuat Design Component**

![](_page_33_Picture_1.jpeg)

![](_page_33_Picture_2.jpeg)

![](_page_33_Picture_3.jpeg)

![](_page_33_Figure_4.jpeg)

### @Mohsalfa The UI/UX Workshop - From Idea to High-Fidelity

![](_page_33_Picture_71.jpeg)

## **Tips 3 : Menggunakan Auto Layout**

![](_page_34_Figure_1.jpeg)

![](_page_34_Picture_2.jpeg)

![](_page_34_Picture_3.jpeg)

@Mohsalfa The UI/UX Workshop - From Idea to High-Fidelity

![](_page_34_Picture_54.jpeg)

O

![](_page_35_Picture_5.jpeg)

## **Tips 4 : Menerapkan Component**

![](_page_35_Picture_1.jpeg)

![](_page_35_Picture_2.jpeg)

![](_page_35_Picture_20.jpeg)

![](_page_36_Picture_4.jpeg)

### **Plugin 1 : Handy Components - Kumpulan Layout Siap Pakai**

![](_page_36_Picture_1.jpeg)

![](_page_37_Picture_7.jpeg)

### **Plugin 2 : Remove BG - Penghilang Latar Belakang Photo**

![](_page_37_Picture_1.jpeg)

Remove the background of images automatically with just a single click using the remove bg API

![](_page_37_Picture_3.jpeg)

![](_page_37_Picture_4.jpeg)

![](_page_38_Picture_6.jpeg)

## **Plugin 3 : Smooth Shadow - Menambahkan Shadow**

### **SmoothShadow**

Make a smooth shadow with easing curves, friend.

![](_page_38_Picture_3.jpeg)

![](_page_38_Figure_4.jpeg)

![](_page_39_Picture_9.jpeg)

### **Plugin 4 : Redlines - Memudahkan Handsout Developer**

圓 **Redlines** 

![](_page_39_Picture_2.jpeg)

![](_page_39_Picture_3.jpeg)

![](_page_39_Picture_4.jpeg)

![](_page_39_Picture_6.jpeg)

![](_page_39_Picture_7.jpeg)

![](_page_40_Picture_4.jpeg)

# **Alur Kerja Product Design**

![](_page_40_Picture_0.jpeg)

## **Alur kerja Pengembangan Digital Product**

### **Iterative Process**

These five steps can be repreated as many times as needed.

![](_page_41_Figure_3.jpeg)

**Evaluation and Review** 

## Research -> Solutioning -> Validation -> Development -> Testing -> Beta -> Launch

 $\mathsf{M}_\text{M}$  Testing **1.1. Implementation 1.1.** Testing **1.1.** Testing **1.1.** Testing **1.1.** Testing **1.1.** Testing **1.1.** Testing **1.1.** Testing **1.1.** Testing **1.1.** Testing **1.1.** Testing **1.1.** Testing **1.1.** Testi

![](_page_41_Picture_7.jpeg)

## **Process 1: Ideation**

![](_page_42_Figure_1.jpeg)

![](_page_42_Picture_2.jpeg)

### Mockup

![](_page_43_Figure_2.jpeg)

![](_page_44_Picture_50.jpeg)

![](_page_44_Picture_1.jpeg)

![](_page_45_Picture_3.jpeg)

# **Interactive Workshop Session & Tanya Jawab Seputar Product Design 05**

![](_page_46_Picture_11.jpeg)

## **Referensi Buku Product Designer**

### **Petunjuk Memulai UX** dari NOL

Roadmap untuk kamu yang belajar sendiri agar tidak overwhelmed dan hilang arah.

![](_page_46_Picture_3.jpeg)

**Atomic Design Brad Frost** 

### Refactoring UI

by Adam Wathan & Steve Schoger

![](_page_46_Picture_9.jpeg)

## **Terima Kasih Moh. Salman Alfarisi, MMSI.**  @Mohsalfa

![](_page_47_Picture_1.jpeg)

![](_page_47_Picture_2.jpeg)